<span id="page-0-0"></span>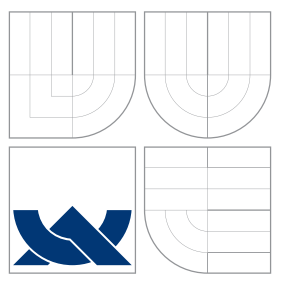

# VYSOKÉ UČENÍ TECHNICKÉ V BRNĚ BRNO UNIVERSITY OF TECHNOLOGY

## FAKULTA INFORMAČNÍCH TECHNOLOGIÍ ÚSTAV POČÍTAČOVÉ GRAFIKY A MULTIMÉDIÍ

FACULTY OF INFORMATION TECHNOLOGY DEPARTMENT OF COMPUTER GRAPHICS AND MULTIMEDIA

# APLIKACE NA ANDROID PRO ROZVOJ PŘEDŠKOLNÍCH DĚTÍ

ANDROID APPLICATION FOR PRESCHOOL CHILDREN DEVELOPMENT

BAKALÁŘSKÁ PRÁCE BACHELOR'S THESIS

AUTHOR

**SUPERVISOR** 

AUTOR PRÁCE MARTIN PROKOP

VEDOUCÍ PRÁCE Ing. VÍTĚZSLAV BERAN, Ph.D.

BRNO 2013

# Abstrakt

Cílem bakalářské práce bylo navrhnout a implementovat aplikaci na Android pro rozvoj paměti předškolních dětí. Aplikace využívá sluchové paměti dětí. Jsou použity zvuky zvířat, které si musí dítě zapamatovat a následně daná zvířata označit na herní obrazovce. Součástí této práce je teoretický úvod o programování na platformě Android, rozbor fungování dětské paměti a ukázka existujících řešení. Dále je popsán návrh aplikace a detaily její implementace. V závěrečné části práce jsou popsány a znázorněny výsledky testování na dětech.

## Abstract

The aim of this bachelor's thesis was to design and implement the Android application for pre-school children memory development. The application uses children hearing memory. Children try to remember animal sounds and then mark those animals on the screen. A part of this thesis is the theoretical introduction about programming for the Android platform, the analysis of main functions of children's memory and some examples of existing solutions. After that the design and implementation of the application are described. The results of the real testing are presented in the final part of this thesis.

## Klíčová slova

Android, mobilní aplikace, dětská pamět, paměťová hra, grafické uživatelské rozhraní

# Keywords

Android, mobile application, children's memory, memory game, graphical user interface

## **Citace**

Martin Prokop: Aplikace na Android pro rozvoj předškolních dětí, bakalářská práce, Brno, FIT VUT v Brně, 2013

# Aplikace na Android pro rozvoj předškolních dětí

## Prohlášení

Prohlašuji, že jsem tuto bakalářskou práci vypracoval samostatně pod vedením pana Ing. Vítězslava Berana Ph.D. Uvedl jsem všechny literární prameny a publikace ze kterých jsem čerpal.

> . . . . . . . . . . . . . . . . . . . . . . . Martin Prokop 15. května 2013

## Poděkování

Tímto bych chtěl poděkovat vedoucímu mé bakalářské práce, panu Ing. Vítězslavu Beranovi Ph.D., za cenné rady poskytnuté při vedení práce. Dále také paní Mgr. Ivaně Štěpánkové za informace o paměti dětí předškolního věku. V neposlední řadě pak mým rodičům za podporu a přítelkyni za propůjčení hlasu pro vypravěče aplikace.

c Martin Prokop, 2013.

Tato práce vznikla jako školní dílo na Vysokém učení technickém v Brně, Fakultě informačních technologií. Práce je chráněna autorským zákonem a její užití bez udělení oprávnění autorem je nezákonné, s výjimkou zákonem definovaných případů.

# Obsah

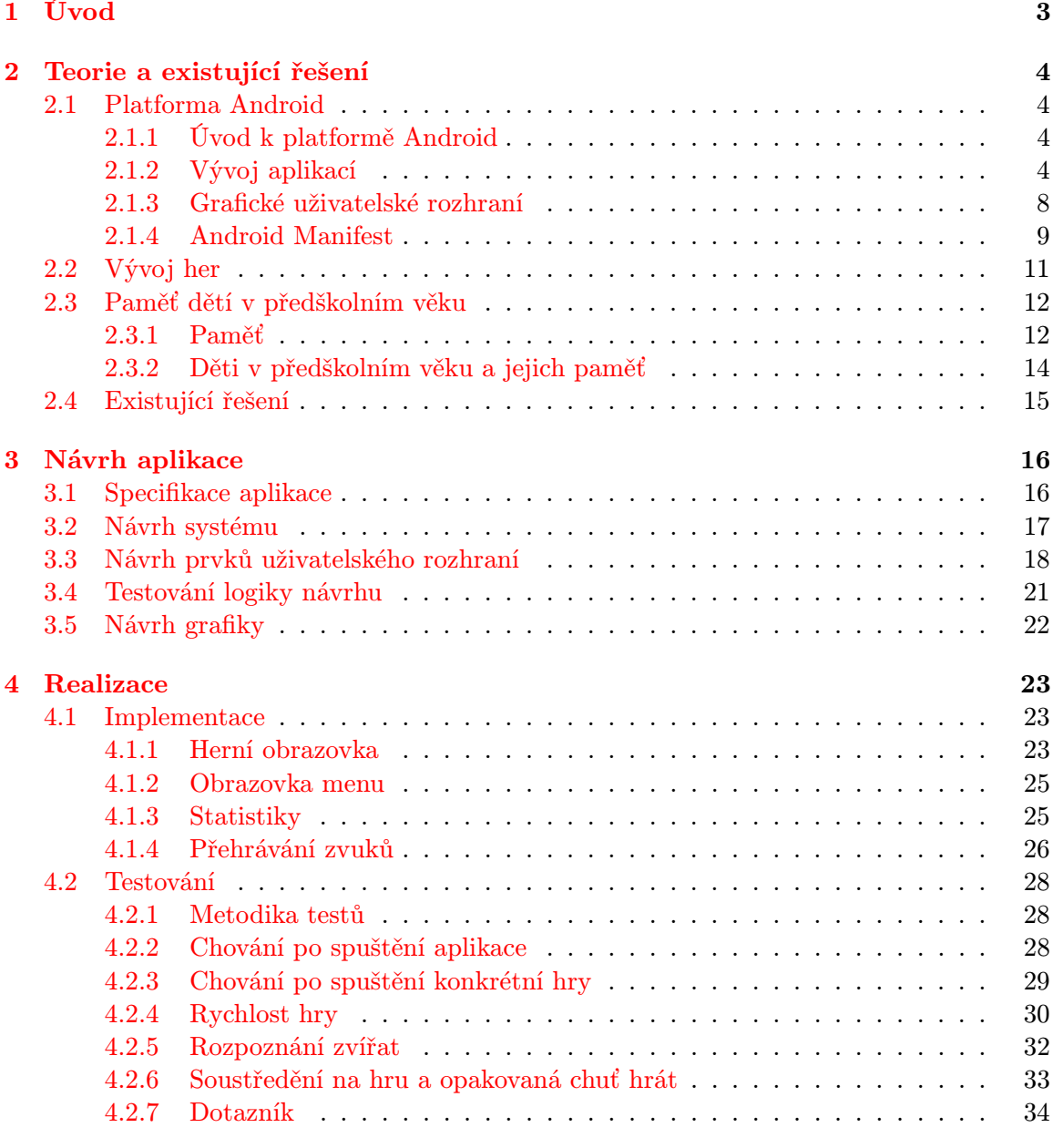

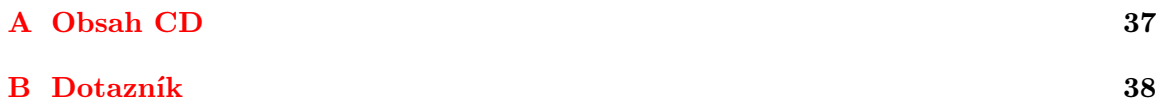

# <span id="page-5-0"></span>Kapitola 1

# Úvod

V posledních letech dochází k výraznému rozšíření chytrých telefonů a tabletů v rámci široké veřejnosti. Na daných zařízeních je možné využívat nepřeberné množství aplikací sloužících pro různé účely, včetně her. Ty jsou důvodem toho, že se s těmito zařízeními dostávají často do styku i děti, pro které jsou hry samozřejmě lákavé. Většina rodičů však nevidí ráda, když jejich potomci od útlého věku tráví příliš mnoho času hraním počítačových her. Když už však rodič čas od času povolí a dítěti svůj chytrý telefon nebo tablet na hraní půjčí, mohlo by pro něj být alespoň částečnou útěchou to, že daná hra u dítěte rozvíjí určité schopnosti, například paměť.

Cílem předkládané bakalářské práce je návrh a realizace aplikace pro rozvoj paměti předškolních dětí na platformě Android. Jelikož je aplikace zacílena na děti předškolního věku, je nutné, aby byla aplikace jednoduchá, srozumitelná a zejména aby byla pro děti zábavná a měly chuť ji opakovaně hrát. Podstatou aplikace je rozvíjet paměť dětí pomocí sluchových vjemů. Jsou využívány zvuky zvířat, které si musí dítě zapamatovat a následně daná zvířata označit na herní obrazovce.

Obsahem kapitoly 2 je teoretický úvod k platformě android, nástroje potřebné pro vývoj aplikací na platformě Android, rozbor základní struktury aplikace a principy tvorby grafického uživatelského rozhraní. Dále je zde rozebráno fungování dětské paměti a paměti obecně a také popsány existující řešení.

V kapitole 3 se zabývám popisem návrhu aplikace. Je zde uvedena podrobná specifikace aplikace, rozbor návrhu uživatelského rozhraní, popis testování návrhu, či návrh designu aplikace.

Kapitola 4 obsahuje detailní popis implementace jednotlivých částí aplikace. Je zde rozebrána implementace jednotlivých obrazovek, či práce se zvukem. Dále se v dané kapitole nachází rozbor a vyhodnocení různorodých testů aplikace provedených na dětech.

# <span id="page-6-0"></span>Kapitola 2

# Teorie a existující řešení

V následující kapitole je představena platforma Android a popsány náležitosti potřebné pro vývoj na dané platformě. Dále je zde popsáno fungování dětské paměti a paměti obecně. V poslední části jsou uvedena existující řešení.

## <span id="page-6-1"></span>2.1 Platforma Android

V této části je popsán teoretický úvod k platformě Android. Jsou zde uvedeny nástroje potřebné pro vývoj aplikací na dané platformě, rozebrány základní komponenty a objasněny základy pro tvorbu grafického uživatelského rozhraní.

### <span id="page-6-2"></span>2.1.1 Úvod k platformě Android

Android je open source<sup>[1](#page-6-4)</sup> platforma založená na linuxovém jádře, primárně určena pro mobilní zařízení s dotykovou obrazovkou, jako jsou chytré telefony či tablety. Počátky sahají do roku 2005, kdy Google koupil start-up[2](#page-6-5) Android, Inc. V říjnu roku 2008 bylo představeno první zařízení se systémem Android, chytrý telefon HTC Dream(G1).

### <span id="page-6-3"></span>2.1.2 Vývoj aplikací

Popis základních náležitostí potřebných pro vývoj aplikací na platformě Android.

#### Potřebné nástroje

Abychom mohli vyvíjet aplikace pro Android, je nejdříve nutné mít nainstalovaný soubor nástrojů pro vývoj aplikací pro platformu Java, Java Development Kit(JDK), jelikož Android aplikace jsou standardně psány v programovacím jazyce Java.

#### Android SDK

Další nezbytnou součástí je Android Software Development Kit(SDK), který obsahuje ná-stroje pro vývoj aplikací pro platformu Android, jako jsou debugger<sup>[3](#page-6-6)</sup>, knihovny, dokumentace, emulátor, či ukázkové kódy aplikací[\[9\]](#page-38-0). Pro vývoj aplikací, nebo jejich částí, u kte-

<span id="page-6-4"></span><sup>1</sup>Software s otevřeným zdrojovým kódem

<span id="page-6-5"></span> $^{2}\!$ Nově začínající projekt či firma

<span id="page-6-6"></span><sup>3</sup>Nástroj pro ladění aplikací

rých je potřeba dosáhnout větší rychlosti, je k dispozici balík Android Native Development Kit(NDK), pomocí nějž je možné vytvářet nativní aplikace v programovacím jazyce  $C/C++$ .

#### Eclipse a ADT plugin

Oficiálně doporučovaným vývojovým prostředím pro Android aplikace je Eclipse<sup>[4](#page-7-0)</sup>. Do něj je vhodné nainstalovat rozšíření Android Development Tools(ADT) plugin, který významně nápomáhá při vytváření a ladění aplikací pro Android. Mimo jiné obsahuje správce virtu-álních zařízení, pomocí kterého lze vytvářet virtuální zařízení, tzv. AVD<sup>[5](#page-7-1)</sup>. U jednotlivých virtuálních zařízení lze nastavit velikosti obrazovky, rozlišení a další konfigurace. Takto vytvořená a nakonfigurovaná virtuální zařízení je možné využít pomocí emulátoru. Použití virtuálních zařízení je vhodné zejména pro testování chování aplikací na přístrojích s odlišnou konfigurací.

#### Struktura aplikací

Základními stavebními bloky při vytváření aplikací jsou komponenty, které skáládáme do sebe, abychom vytvořili jednu větší. Tvoří se vztahy mezi obrazovkami a dalšími prvky.

#### Aktivity

Aktivita obvykle představuje obrazovku, kterou uživatel vidí na zařízení v daný moment. "Aktivity můžete chápat jako analogii oken či dialogů aplikace pro stolní počítač."[\[5\]](#page-38-1) Aplikace se většinou skládá z více aktivit a uživatel mezi nimi přepíná. Jedna aktivita je brána jako hlavní. Každá aktivita ma vlastní životní cyklus. Každá aktivita je vždy v jednom z následujících stavů:

- Běžící(running) Aktivita běží v popředí.
- Pozastavená(paused) Aktivita není na popředí, avšak je stále viditelná. Většinou částečně překryta nějakým upozorněním(např. příchozí hovor).
- Zastavená(stopped) Aktivita je v pozadí a není viditelná. Je však stále uchována v paměti. Při nedostatku paměti ji však může systém zrušit.
- Mrtvá(destroyed) Aktivita násilně ukončena a odstraněna z paměti.

Pro přechod mezi uvedenými stavy jsou volány následující callback metody:

- onCreate() Volána při prvním vytvoření aktivity.
- onStart() Volána před zobrazením aktivity uživateli.
- onRestart() Volána při znovuspuštění po zastavení aktivity.
- onResume() Volána po zobrazení aktivity uživateli a předtím, než s ní začne interagovat.
- onPause() Volána pokud se dostane do popředí jiná aktivita.

<span id="page-7-0"></span><sup>4</sup><http://www.eclipse.org/>

<span id="page-7-1"></span><sup>5</sup>Android Virtual Device

- onStop() Volána pokud je aktivita pro uživatele déle neviditelná.
- onDestroy() Volána před zrušením aktivity.[\[1\]](#page-38-2)

Na obrázku [2.1](#page-8-0) je znázorněn životní cyklus aktivity a výše uvedené callback metody.

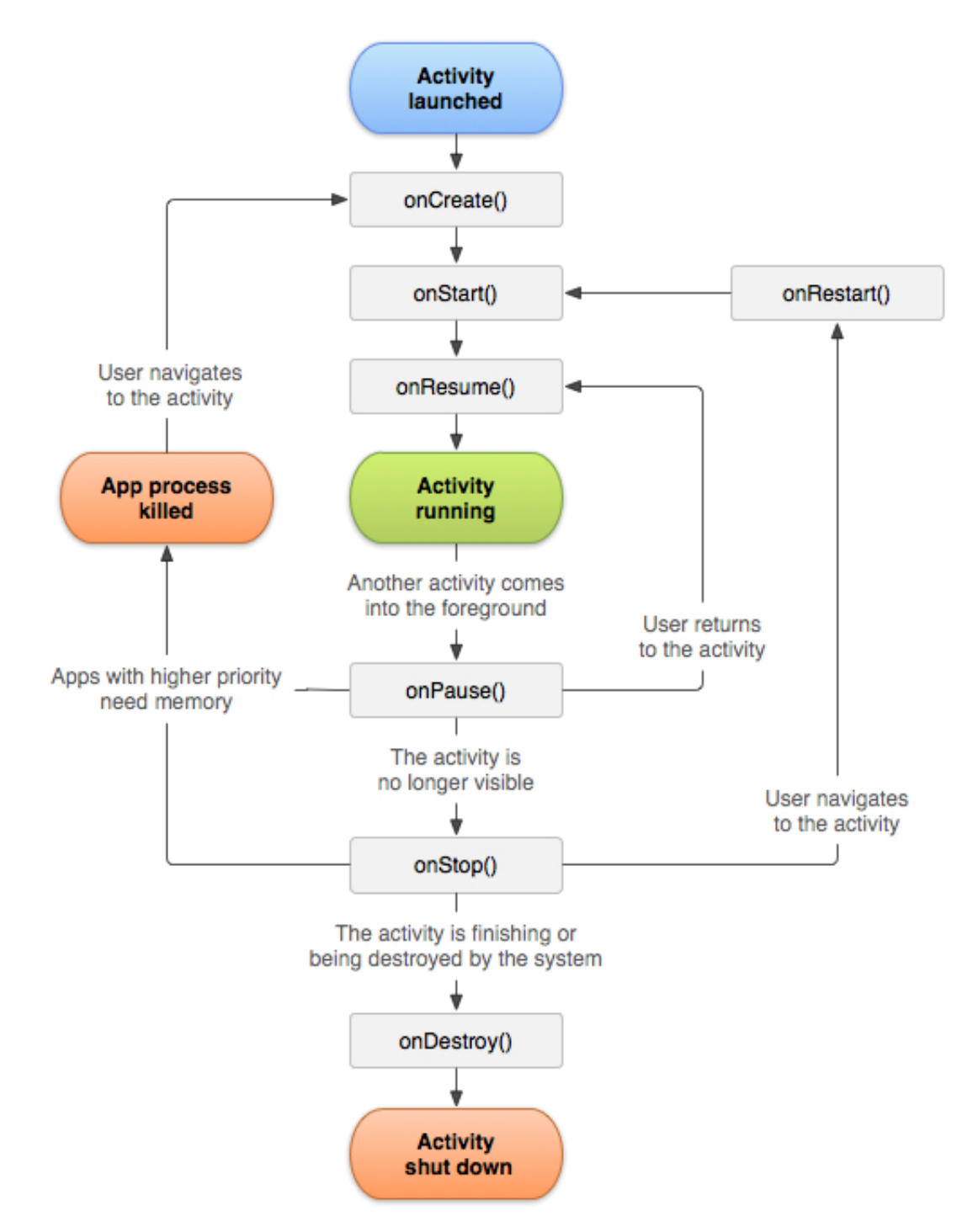

<span id="page-8-0"></span>Obrázek 2.1: Životní cyklus aktivity [\[1\]](#page-38-2)

#### Služby

Služby jsou komponenty, které vykonávají déle trvající operace na pozadí a nemají žádné uživatelské rozhraní. Služba je spouštěna jinou komponentou aplikace a může běžet i po ukončení komponenty, ze které byla volána. Nejčastějsí použití služeb je například pro stahování souborů nebo přehrávání hudby. Služby se implementují jako potomci třidy Service.[\[5\]](#page-38-1)

#### Dodavatelé obsahu

Dodavatele obsahu je možné si představit jako rozhraní, které slouží pro sdílení dat mezi aplikacemi. Aplikace může ostatním aplikacím poskytovat data, která ma uložena na webu, SQL databázi, či jiném souborovém systému. Dodavatelé obsahu se implementují jako po-tomci třidy ContentProvider.<sup>[\[5\]](#page-38-1)</sup>

### Přijímače vysílání

Příjímače vysílání jsou komponenty, které naslouchají zprávám ze systému nebo z jiných aplikací a reagují na ně. Nemají vlastní uživatelské rozhraní, ale můžou zobrazovat poznámky a upozornění, kterými informují uživatele o přijaté zprávě. Přijímače vysílání jsou implementovány jako potomci třídy BroadcastReciever.[\[5\]](#page-38-1)

### Záměry

Záměry jsou základem komunikace a přemisťování mezi jednotlivými komponentami aplikace. Je to jednoduchý objekt, který obsahuje primitivní data, která předává mezi komponentami. Implementují se jako potomci třídy Intent.[\[5\]](#page-38-1)

#### <span id="page-10-0"></span>2.1.3 Grafické uživatelské rozhraní

Všechny prvky uživatelského rozhraní v Android aplikaci jsou potomky tříd View (pohled) a ViewGroup (skupina pohledů). Třída View slouží pro vytváření komponent uživatelského rozhraní, jako jsou tlačítka, textová pole a podobně. ViewGroup je bázová třída pro třídy, pomocí nichž se vytvářejí kontejnery, tzv. Layouty. Layouty určují způsob rozvržení komponent uživatelského rozhraní na obrazovce. Můžou obsahovat taky další zanořené layouty. Nejčastěji používané jsou následující typy rozvržení:

- LinearLayout Vložené prvky se skládají vedle sebe buď horizontálně, nebo vertikálně v závislosti na nastavení vlastnosti android:orientation. Dalšími používanými vlastnostmi jsou *android:layout\_qravity*, určující zarovnání prvků v rámci daného rozvržení, či android: layout\_weight, která rozhoduje o tom, který prvek má právo zabrat větší plochu na daném místě.
- RelativeLayout Rozložení prvků definováno vzhledem k prvkům ostatním, či přímo k layoutu samotnému. Například tlačítko A se nachází v pravém dolním rohu layoutu, vlevo od něj se nachází tlačítko B a nad tlačítkem B textové pole C.
- TableLayout Rozvržení jako v tabulce. Řádky a sloupce tvoří jednotlivé buňky. Každá buňka může obsahovat jeden prvek.[\[5\]](#page-38-1)

Při spojování objektů View a ViewGroup se vytváří stromová hierarchie, jako je znázorněno na obrázku [2.2.](#page-10-1)

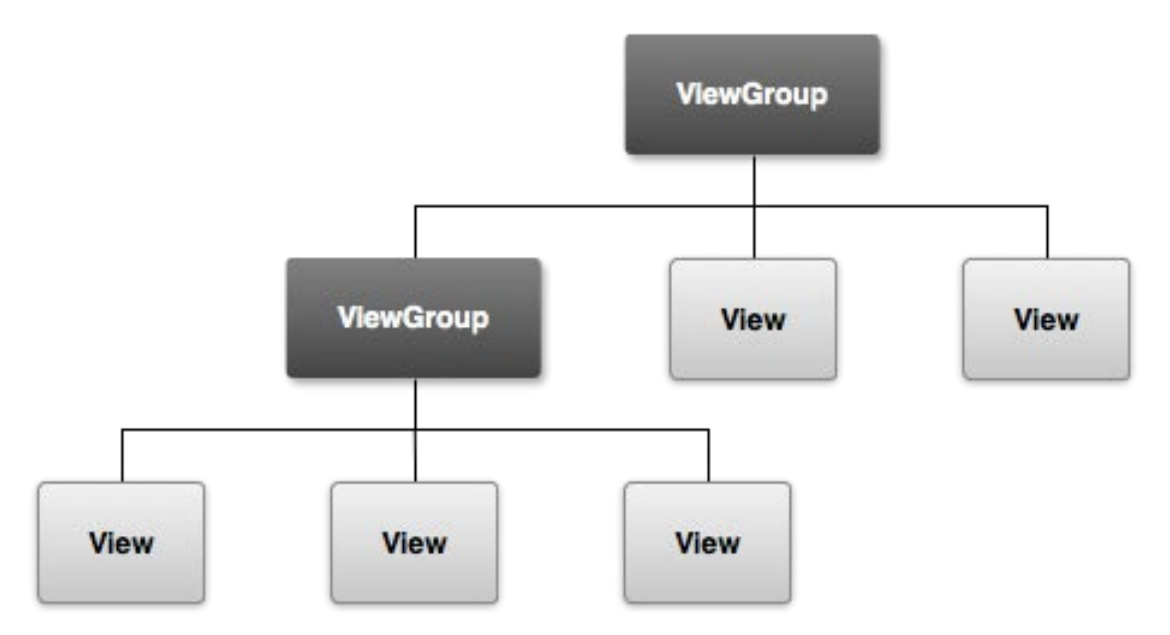

<span id="page-10-1"></span>Obrázek 2.2: Hierarchie pohledů (View), které definují uživatelské rozhraní[6](#page-10-2)

<span id="page-10-2"></span><sup>6</sup><http://developer.android.com/guide/topics/ui/overview.html>

Při vytváření grafického uživatelského rozhraní je důležité vhodně volit jednotky. Zejména při vytváření aplikací pro různé velikosti a hustoty obrazovek. Přehled základních používaných jednotek lze vidět v tabulce [2.1.](#page-11-1)

| <b>Zkratka</b> | Název                     | Popis                                                       |  |  |  |
|----------------|---------------------------|-------------------------------------------------------------|--|--|--|
| Pixel<br> px   |                           | Jeden bod na obrazovce                                      |  |  |  |
|                |                           | Abstraktní jednotka, jejíž velikost se určuje podle hustoty |  |  |  |
| dp             | Density-independent pixel | <b>Idispleie</b>                                            |  |  |  |
| <b>Sp</b>      | Scale-independent pixel   | Podobné jako dp, používané pro určení velikosti textu       |  |  |  |

<span id="page-11-1"></span>Tabulka 2.1: Základní jednotky používané pro tvorbu rozhraní v Androidu

Jeden dp odpovídá jednomu px na obrazovce s hustotou 160 dpi<sup>[7](#page-0-0)</sup>. Pro displeje s jinou hustotou je jednoduchý převod podlé následujícího vzorce<sup>[8](#page-0-0)</sup>

 $px = dp * (dpi / 160)$ 

#### <span id="page-11-0"></span>2.1.4 Android Manifest

Každá aplikace musí ve svém kořenovém adresáři obsahovat XML<sup>[9](#page-0-0)</sup>soubor *AndroidMani*fest.xml. Manifest obsahuje základní informace nezbytné pro překlad a běh aplikace. Mimo jiné obsahuje následující:

- Určení jména balíčku aplikace. Jméno balíčku slouží k jedinečné identifikaci aplikace a nemělo by se shodovat s žádným jiným na světě.
- Deklarace a popis komponent aplikace. Podává systému informace o daných komponentách a udává, za jakých podmínek můžou být spuštěny.
- $\bullet$  Deklarace minimální úrovně API $^{10}$  $^{10}$  $^{10}$ , kterou aplikace podporuje.
- Specifikace oprávnění, které jsou aplikaci přiřazeny (možnost ukládání na paměťovou kartu, přistup ke kontaktům a podobně.).
- Seznam knihoven, se kterými je aplikace propojena. $^{11}$  $^{11}$  $^{11}$

Kód [2.1](#page-12-0) zobrazuje příklad jednoduchého manifestu s jednou aktivitou a povolením ukládat data na paměťovou kartu.

<span id="page-11-2"></span> ${\rm ^7Dots}$  per inch - počet pixelů na jeden palex

<sup>8</sup>[http://developer.android.com/guide/practices/screens](http://developer.android.com/guide/practices/screens_support.html) support.html

<sup>9</sup>Extensible Markup Language - značkovací jazyk

<sup>&</sup>lt;sup>10</sup>Application Programming Interface - rozhraní pro programování aplikací

<sup>11</sup><http://developer.android.com/guide/topics/manifest/manifest-intro.html>

```
\langlemanifest xmlns:android="http://schemas.android.com/apk/res/
    and roid"
     package="com .mpx.MyApp"
     and roid : version Code="1"
     and <b>void : versionName = "1.0" ><u se s−sdk
          android: minSdkVersion="8"
          and roid : target Sdk Version = "15" />
     <u se s−p e rmi s si o n and r oid : name="and r oid . p e rmi s si o n .
         WRITE EXTERNAL STORAGE" />
     \langleapplication
          android: icon = "@drawable/ic_law_n].and <i>roid</i> : <i>label</i> = "@string/app_name"and <b>root</b> : <b>them</b> <math>e =</math>" <b>@style</b> / <b>AppThen</b> " >\langle activity
                and roid: name=". MainActivity2"
                and rod: label="@string/title_activity\_main_activity"android: theme="@android: style/Theme. NoTitleBar.
                    Fullscreen" >
               \langleintent-filter >
                     \alpha action and roid: name="and roid. intent. action. MAIN"
                          \geq\langle category \space and \text{roid} : name=" and \text{roid} : \text{intent} : category.LAUNCHER" /\langleintent-filter>
          \langle activity >
     \langle application >
\langle/manifest>
```
Kód 2.1: Ukázka jednoduchého manifestu

## <span id="page-13-0"></span>2.2 Vývoj her

Vývoj her je velice obtížným úkonem. A to hlavně z důvodu, že je mnoho věcí, které si programátor musí připravit a rozmyslet předtím, než začne danou hru tvořit. Mimo základní problémy s navržením vstupů a výstupů, zvukových a grafických prvků, či síťové komunikace je zde velice důležitou a nelehkou záležitostí návrh a vytvoření herního mechanismu. Nejdůležitější věcí je vytvoření kompletního návrhu. Předtím, než se začne programovat, je vhodné si odpovědět na mnoho otázek. Co se nachází v hlavním menu, jaké komponenty jsou umístěný na jednotlivých obrazovkách, co se stane, když zmáčknu dané tlačítko, jak se bude aplikace chovat na zařízeních s různým rozlišením apod. Při vývoji her nejsou žádné pevně dané standarty a pravidla, tudíž většina věcí je volbou programátora[\[10\]](#page-38-3).

#### Typy her

Určitým vodítkem při vývoji hry může být dodržování zásad vztahujících se k určitým typům her. Níže jsou uvedeny dva nejrozšířenější typy.

Casual[12](#page-13-1) hry jsou asi nejrozšířenějšími hrami na Android. Označují se jako hry pro nenáročné hráče, většinou trvající jen několik minut. Avšak s velkou mírou chytlavosti a možností zábavy. Herní mechanismy můžou být od primitivních puzzle po jednoduché jednotlačítkové plošinové hry.

Akční a arkádové hry jsou většinou náročnější hry, využívající plný potenciál Android platformy a možností přístroje. Často se využívá 3D efektů. Mají mnoho žánrů, jako jsou závodní hry, střílečky, náročnější plošinové hry apod[\[10\]](#page-38-3).

<span id="page-13-1"></span><sup>12</sup>přirozené, nenáročné

## <span id="page-14-0"></span>2.3 Paměť dětí v předškolním věku

Následující kapitola je rozdělena do dvou částí. V první části je cílem seznámit čtenáře s obecnými fakty týkajícími se paměti, jejími typy a fázemi paměťových procesů. Druhá část pojednává o charakteristice dětí v předškolním věku, zaměřuje se na jejich paměť a možnosti jejího rozvoje.

#### <span id="page-14-1"></span>2.3.1 Paměť

Paměť můžeme definovat jako "[...] schopnost organismů přijímat, uchovávat a znovu si vybavovat předchozí zkušenosti, a to i po odeznění vyvolávajících podnětů."[\[6\]](#page-38-4) Jako její základní složky se uvádí:

- Impregnace (vštípivost) schopnost ukládat paměťové obsahy
- Retence schopnost udržet paměťové obsahy
- Konzervace schopnost udržet paměťové obsahy beze změny
- Reprodukce (výbavnost) schopnost vybavit si paměťové obsahy $[6]$

Přijímané informace jsou ukládány do tzv. paměťových stop v mozku, které jsou spojnicemi (synapsemi) mezi výběžky nervových buněk, tzv. neurony. S přibývajícím věkem dochází ke ztrátě části neuronů a zároveň k úbytku synapsí. Dle vědeckých studií lze však podporovat vznik nových synapsí pravidelným tréninkem a zatěžováním paměti, a to v každém věku.[\[7\]](#page-38-5)

#### Typy paměti

Mozek člověka operuje s různými typy paměti, a to v závislosti na potřebnosti a důležitosti přijímaných informací. Nepodstatné informace jsou z něj brzy odstraněny, a ty podstatné je nutno k trvalému zapamatování opakovat. Na základě toho je rozlišována paměť senzorická, krátkodobá a dlouhodobá.[\[3\]](#page-38-6)

#### Senzorická paměť

Díky senzorické paměti je mozek chráněn před ukládáním nedůležitých informací, které člověk v průběhu svého každodenního života získá. Tento druh paměti udrží v mysli novou informaci pouze po dobu 0, 1 až 20 sekund a pokud je tato vyhodnocena jako nedůležitá, není v paměti dále uchována. Senzorická paměť je proto chápána jako biologická a z části také podvědomá funkce mozku, kterou lze stěží trénovat.[\[3\]](#page-38-6)

#### Krátkodobá paměť

Pokud je nově přijatá informace vyhodnocena jako důležitá, je uložena do krátkodobé paměti a následuje její další zpracování. Krátkodobá paměť také pomáhá k protřídění získaných vjemů. Na rozdíl od senzorické paměti však dokáže nově přijatou informaci v mysli udržet až na několik minut. Pomocí krátkodobé paměti je na tuto dobu možné přijmout průměrně sedm prvků (dojmů). K zachování informací je třeba si informace opakovat, popřípadě spojovat do logických celků. Krátkodobá paměť je důležitá zejména pro příjem informací a komunikaci s okolím[\[3\]](#page-38-6). Slouží k vybavení malého množství informací nutných pro řešení aktuálního problému[\[7\]](#page-38-5). Je proto také mnohdy nazývána pamětí pracovní.

### Dlouhodobá paměť

Do dlouhodobé paměti se ukládají informace, které člověk zamýšlí uchovat po delší dobu. K tomu je nutné je převést ze senzorické a krátkodobé paměti způsoby již uvedenými. Kapacita dlouhodobé paměti je prakticky neomezená a informace je v ní možné uchovat po neomezenou dobu. Dlouhodobou paměť lze dělit na recentní, která uchovává informace získané v nedávné minulosti, a na trvalou, která uchovává informace ze vzdálené minulosti.[\[7\]](#page-38-5)

Informace, která se ukládá do paměti, musí být nejprve zachycena smyslovými orgány. Dle toho, kterým ze smyslů je informace přijata, můžeme paměť rozdělit na zrakovou, sluchovou, hmatovou, čichovou a chuťovou. Informace zachyceny jednotlivými orgány jsou nejprve hodnoceny odděleně v různých oblastech mozku a následně jsou integrovány do výsledného obrazu.[\[7\]](#page-38-5)

### Fáze paměti

Rozlišujeme tři fáze paměti. První z nich je kódování, které spočívá v přeměně fyzikálního podnětu (zvukové vlny) do jistého kódu, který paměť přijímá a ukládá ve formě paměťové stopy. Další fází je uchování, kdy je informace držena v paměti po určitou potřebnou dobu. Poslední je fáze vybavování, v rámci které je požadovaná uskladněná informace vybavena.[\[4\]](#page-38-7)

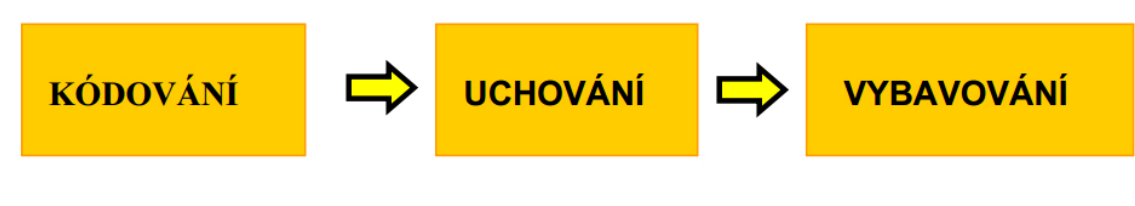

Obrázek 2.3: Fáze paměti[\[4\]](#page-38-7)

#### <span id="page-16-0"></span>2.3.2 Děti v předškolním věku a jejich paměť

V následujícím textu se zaměřím zejména na složky vývoje dítěte, které mají vazbu k předmětu mé práce.

#### Charakteristika předškolního období

Předškolní věk lze chápat jako období ve vývoji dítěte ve věku od 3 do 6-7 let. Ukončení této fáze nebývá spojováno pouze s fyzickým věkem, ale zejména s nástupem dítěte do školy. Charakteristické pro dané období je, že si dítě utváří vlastní pozici ve společnosti a názor na okolní svět. Ve velké míře uplatňuje představivost a fantazijní zpracování informací. Rozhodování dítěte je založeno spíše na intuici, než na logickém uvažování. V průběhu daného období je pro dítě typická také jeho snaha něco zvládnout, či vytvořit a potvrdit tím své kvality[\[8\]](#page-38-8). V oblasti sluchového vnímání se u dětí tohoto věku rozvíjí záměrné naslouchání. Jsou schopny naslouchat a postupně rozlišovat zvuky ze svého okolí.[\[2\]](#page-38-9)

#### Paměť předškolních dětí

Paměť dítěte předškolního věku se vyznačuje citovostí, obrazností a živelností. Dítě si tedy nejsnáze zapamatuje materiál, který u něj vyvolává pocity radosti, obdivu, nadšení, nebo podněty spojené s negativními citovými zážitky. V druhé polovině předškolního věku si však dítě začíná pamatovat i podněty, které ho citově nijak neovlivňují, a můžeme pozorovat zapamatování úmyslné. Oproti tomu u dětí mladšího předškolního věku je paměť mimovolná, děti si pamatují věci živelně a bez přímého úmyslu. Obecně u dětí předškolního věku dochází k zapamatování věcí převážně mechanicky, zejména podle barvy, tvaru, polohy a zvuku. Dítě si totiž plně neuvědomuje souvislosti, které nelze vnímat smysly. Také materiál, kterému dítě rozumí, si osvojí snadněji a rychleji, než ten, který je pro něj nepochopitelný[\[11\]](#page-38-10). Předškolní věk je typický intenzivním rozvojem paměti. Paměťové stopy se sice rychle a snadno tvoří, ale také lehce zanikají. Děti používají zejména krátkodobou paměť, s přibývajícím věkem se však u nich postupně rozvíjí i paměť dlouhodobá[\[7\]](#page-38-5). V daném období výrazně roste rozsah paměti a rozvíjí se její trvalost, je tedy vhodné u dítěte tento proces rozvoje ještě více podporovat, jelikož se jedná o základní předpoklad pro systematické učení[\[11\]](#page-38-10). Možností, jak u dítěte paměť rozvíjet, je mnoho. Nejpřirozenější a nejpoutavější formu pro předškolní děti představují paměťové hry. V době technologického rozvoje se nabízí využití možností, které nám technika nabízí. Interaktivní hry pro chytré telefony, tablety či stolní počítače, které děti zaujmou svým grafickým a zvukovým zpracováním, proto představují moderní prostředek pro rozvoj paměti.

## <span id="page-17-0"></span>2.4 Existující řešení

Při hledání na internetu člověk narazí na mnoho aplikací se zaměřením na rozvoj paměti a jiných schopností. A to jak pro děti, tak především pro dospělé, či mládež. Při hledání aplikací pro platformu Android na rozvoj paměti u malých dětí je možné najít mnoho her. Různě graficky zpracovaných a vyladěných, avšak všechny mnou nalezené byly založeny na stejném principu. Podstatou všech her bylo pexeso $^{13}$  $^{13}$  $^{13}$ . Různá grafika a obrázky, ale pořád jen hledání dvou obrázků, které k sobě patří. Ukázky jsou uvedeny na obrázku [2.4,](#page-17-2) kde lze vidět hru Fruit Memory od vývojáře funweaver a Kids Memory Game od vývojáře KidsFun. Odlišné hry se vyskytují až pro děti školního věku, které umí číst a více logicky přemýšlet.

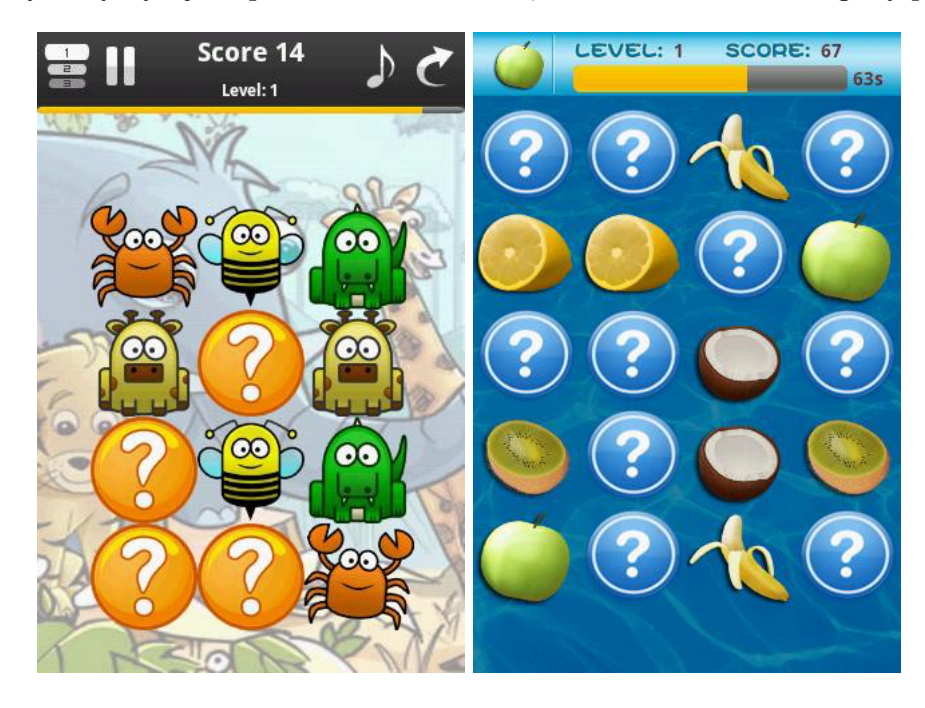

Obrázek 2.4: Ukázka aplikací Fruit Memory $^{14}$  $^{14}$  $^{14}$ a Kids Memory Game $^{15}$  $^{15}$  $^{15}$ 

<span id="page-17-2"></span><span id="page-17-1"></span><sup>13</sup>karetní hra pro alespoň dva hráče, se zaměřením na paměť

<span id="page-17-3"></span><sup>14</sup>[https://play.google.com/store/apps/details?id=com.feasy.app.memory.Fruits&feature=search](https://play.google.com/store/apps/details?id=com.feasy.app.memory.Fruits&feature=search_result) result

<sup>15</sup>[https://play.google.com/store/apps/details?id=com.kidsfun.game.kidsmemory&feature=search](https://play.google.com/store/apps/details?id=com.kidsfun.game.kidsmemory&feature=search_result) result

# <span id="page-18-0"></span>Kapitola 3

# Návrh aplikace

Cílem bylo navrhnout aplikaci, která bude rozvíjet paměť u dětí předškolního věku. Aplikace musí být navržena tak, aby pro dané děti byla pochopitelná a ne moc složitá. Musí být tedy jednoduchý princip a možnost snadného zorientování v uživatelském prostředí. Zároveň musí být zábavná, vyvolávat v dětech pocit radosti a touhu pokračovat.

Navštívil jsem Mateřskou školu Kostice, kde jsem se sešel se zástupkyní ředitele, učitelkou a výchovnou poradkyní, paní Mgr. Ivanou Štěpánkovou. Ta mi poskytla velice cenné rady ohledně myšlení a schopností předškolních dětí a taky mi obstarala několik CD s oblíbenými a podle ní užitečnými hrami na stolní počítač, pomocí kterých jsem si udělal dobrý obraz o tom, jakým směrem se při tvorbě mého návrhu ubírat.

## <span id="page-18-1"></span>3.1 Specifikace aplikace

Na základě uvedených informací ohledně rozvoje paměti u předškolních dětí jsem se u vytvářené aplikace pro rozvoj paměti zaměřil na jejich smysly, především sluch. Zároveň je důležité, aby se dítě bavilo, tudíž jsem aplikaci pojal jako "škola hrou". Podstatou aplikace je, aby si dítě pamatovalo zvuky zvířat. Zvířata budou rozmístěna na obrazovce tak, aby zapadala do určitého prostředí. Část zvířat postupně za sebou vydá zvuky typické pro daný druh. Úkolem dítěte poté bude označit zvířata, která tak učinila. Smyslem hry není, aby dítě poznávalo, jaké zvíře dělá jaké zvuky, ale aby si zapamatovalo určitý počet za sebou jdoucích zvuků. Avšak není potřeba je určit ve správném pořadí. Celou hrou bude provádět vypravěč, který bude dětem sdělovat pokyny pro lepší pochopení. K tomuto kroku mě inspirovala výuková hra pro děti Matematika 1 - Logické úkoly MŠ od firmy Terasoft a doporučení paní Mgr. Štěpánkové. Ve hře nebude žádné zobrazené skóre nebo žebříčky nejlepších hráčů, jelikož to pro předškolní dítě, které neumí číst a počítat nemá žádný význam. Avšak během hry bude dítě dosahovat pomyslných úrovní, což se bude projevovat tak, že bude přibývat počet zvířat na obrazovce. Z počátku budou na obrazovce například tři zvířata, ze kterých dvě vydají zvuk a postupně se bude obtížnost zvyšovat až do počtu cca 10-ti zvířat. Pro zvýšení zábavnosti a snahy dosahovat lepších výsledků bude při dosažení každé úrovně nové zvíře s nadšením představeno a puštěna ukázka jeho "hlasu". Pro zvýšení hratelnosti bude implementována také možnost vybrat si ze dvou možností prostředí a druhů zvířat. Jednou skupinou budou typicky domácí zvířata a druhou volně žijící.

#### Zvukový doprovod

Celou hrou bude provázet vypravěč, který po spuštění hry stručně vysvětlí pravidla a poté bude dávat konkrétní pokyny pro úspěšné procházení jednotlivými fázemi hry. V každém herním kole je nutné čekat na pokyn vypravěče k možnosti označení slyšených zvířat, který přijde až poté co odezní všechna zvířata. Vypravěč také po každém kole s nadšením oznamuje úspěšné splnění a u některých představuje nové zvíře, které bylo přidáno do hry. Pro urychlení průběhu hry, kdy dítě již pokyny zná, je možné pokyny vypravěče přeskočit pomocí kliknutí na ikonku zvířete v zobrazeném okně. V menu po spuštění aplikace se vypravěč nevyskytuje a je tam přehrávána hudba na pozadí, kterou lze vypnout pomocí příslušného tlačítka.

## <span id="page-19-0"></span>3.2 Návrh systému

Systém byl navržen podle zjednodušené architektury Model-View-Controler. Hlavním smyslem architektury Model-View-Controler je rozdělení systému na tři komponenty:

- Model, který uchovává data systému.
- Pohled, který se stará o zobrazení dat z modelu a prvků uživatelského rozhraní.
- Řadič, který je hlavní řídící jednotkou aplikace a na základě podnětů mění stav modelu, či dává pokyny pro pohled.

Třída navržená jako model uchovává informace o tom, zdali jsou konkrétní zvířata zobrazena a jestli v dané hře vydala zvuk, či nikoliv. Na základě této informace se určuje, jestli dítě odpoví správně. Dále také sbírá data potřebná pro výpis statistik.

Hlavní logika aplikace je ovládána ve třídě zastupující řadič. Je zde hlavní herní cyklus, který rozhoduje o průběhu hry. Na základě konkrétních úrovní se spouští algoritmus pro náhodný výběr a určení, které zvíře vydá zvuk. Vybírání probíhá zcela náhodně, tudíž se můžou stejná zvířata v rámci jednoho kola opakovat. Informace se ukládají do modelu a předává se informace do třídy zastupující pohled, která se stará o spouštění daných zvuků, vykreslování příslušných zvířat a čeká na interakci od uživatele. Jelikož je uživatelské rozhraní převážně složeno z komponent, které umí ošetřit uživatelské vstupy samy (například tlačítko a jeho onClick metoda), tak většina interakce s uživatelem probíhá přes třídu reprezentující pohled.

### <span id="page-20-0"></span>3.3 Návrh prvků uživatelského rozhraní

Při návrhu uživatelského rozhraní bylo především nutné klást důraz na jednoduchost a názornost. Jelikož valná většina předškolních dětí, pro které je aplikace primárně určena neumí číst, bylo nutné všechna tlačítka a přechody jasně označit obrázky. Muselo být zřejmé, kam se po kliknutí na dané tlačítko (obrázek) dostane. Z důvodu dotykového ovládání musí být tlačítka dostatečně velká a s přiměřenými rozestupy mezi nimi. Celá aplikace je navržena pouze pro orientaci Landscape<sup>[1](#page-20-1)</sup>. Orientace Portrait<sup>[2](#page-20-2)</sup> by nebyla příliš vhodná pro rozložení obrázků na pozadí. Pozadí by bylo na výšku a při zachování určité přirozenosti vložených zvířat do pozadí, by zvířata ve vzdálenější části byla příliš malá a tím pádem těžce označitelná. Zároveň je aplikace brána jako celoobrazovková, tudíž jsou skryty lišty Title Bar<sup>[3](#page-20-3)</sup> a Status Bar<sup>[4](#page-20-4)</sup>.

Uživatelské rozhraní aplikace se skládá z pěti obrazovek:

• Menu - Úvodní obrazovka po zapnutí aplikace. Návrh znázorněn na obrázku [3.1.](#page-20-5) Obsahuje dvě základní tlačítka pro spuštění hry. Obrázek farmy a volně žijících zvířat, znázorňující spuštění hry s domácími, respektive divokými zvířaty. Dále obrázek smutného zvířátka pro ukončení hry a sadu doplňkových tlačítek pro vypnutí hudby, zobrazení statistik pro rodiče a informací o hře.

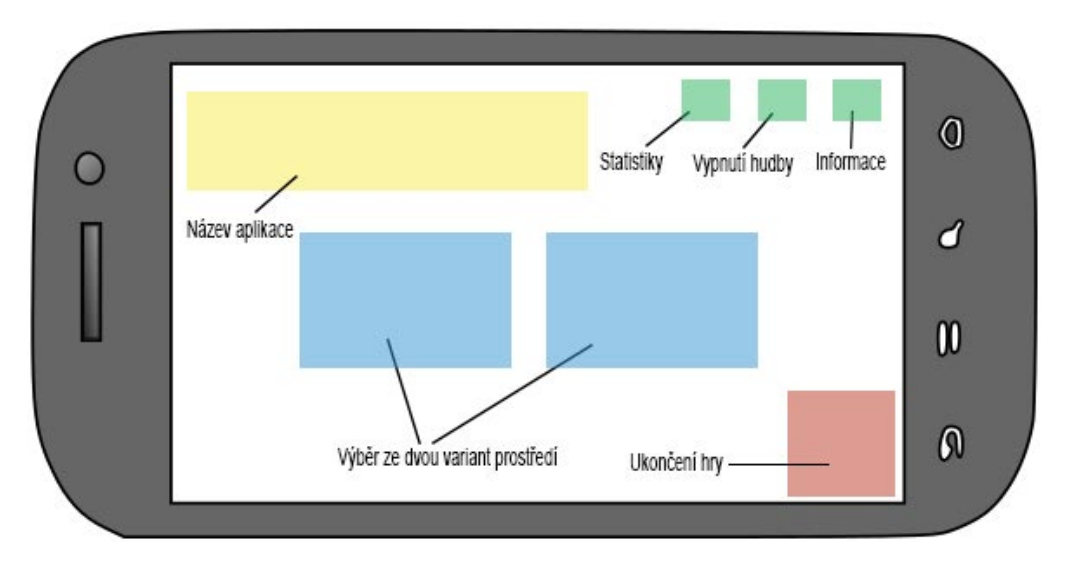

<span id="page-20-5"></span>Obrázek 3.1: Návrh menu aplikace

• Statistiky - Obrazovka se statistikami, určená pro rodiče, kteří chtějí sledovat pokrok ve hře jejich dětí. Zobrazení pomocí rolovacího seznamu se třemi sloupci, kde první udává pořadí odehrané hry, druhý úroveň, do které se dítě dostalo a třetí počet chyb, které v průběhu udělalo, viz Obrázek [3.2.](#page-21-0) Není tvořeno za účelem žebříčku s nejvyšším skóre. Zobrazeny jsou všechny jednotlivé odehrané hry seřazené od nejnovější. Rodiče mají možnost sledovat pokrok v chybovosti při dlouhodobějším hraní. Důležitý je

<span id="page-20-1"></span> $^{\rm 1}$ orientace zařízení na šířku

<span id="page-20-2"></span> $^2$ orientace zařízení na výšku

<span id="page-20-3"></span><sup>&</sup>lt;sup>3</sup>lišta zobrazující název aplikace

<span id="page-20-4"></span><sup>4</sup>Nejvýše položená lišta, zobrazující spuštěné aplikace, čas, stav baterie apod.

však i sloupec s udanou úrovní, do které se dítě dostalo, protože je zřejmé, že pokud dosáhlo 13. úrovně se čtyřmi chybami, tak mu to šlo lépe, než když se dostalo na 5. úroveň s třemi chybami, přestože počet chyb je větší.

| HRAČ. | ÚROVEŇ | CHYBY |
|-------|--------|-------|
|       | 10     | 3     |
| 2     | 5      | 2     |
|       | 3      | c     |
|       |        |       |

<span id="page-21-0"></span>Obrázek 3.2: Návrh obrazovky se statistikami

- Informace Zobrazení informací o aplikaci a autorovi aplikace.
- Herní obrazovka Hlavní obrazovka hry. Zobrazené pozadí a zvířata na základě toho, jakou variantu hry si dítě zvolí. V levém horním rohu zobrazena ikona znázorňující pauzu. Po zmáčknutí fyzického tlačítka "zpět"se provede návrat do menu.
- Pauza Okno zobrazené při pozastavení hry. Obsahuje dvě tlačítka, jedno pro pokračování ve hře a druhé pro návrat do menu,viz obrázek [3.3.](#page-21-1)

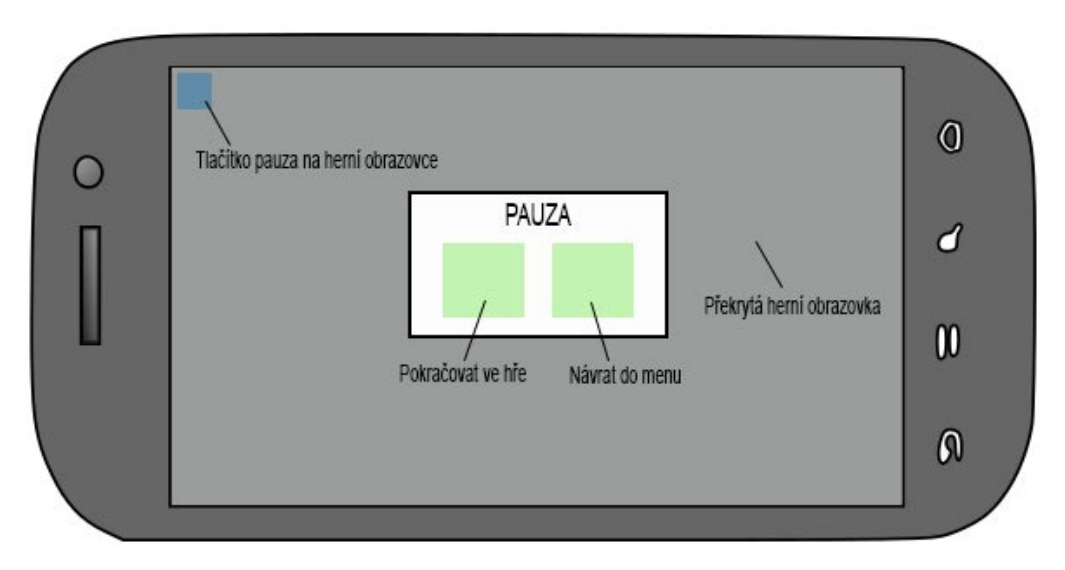

<span id="page-21-1"></span>Obrázek 3.3: Návrh okna pauza

Schéma propojení obrazovek je zobrazeno na Obrázku [3.4.](#page-22-0)

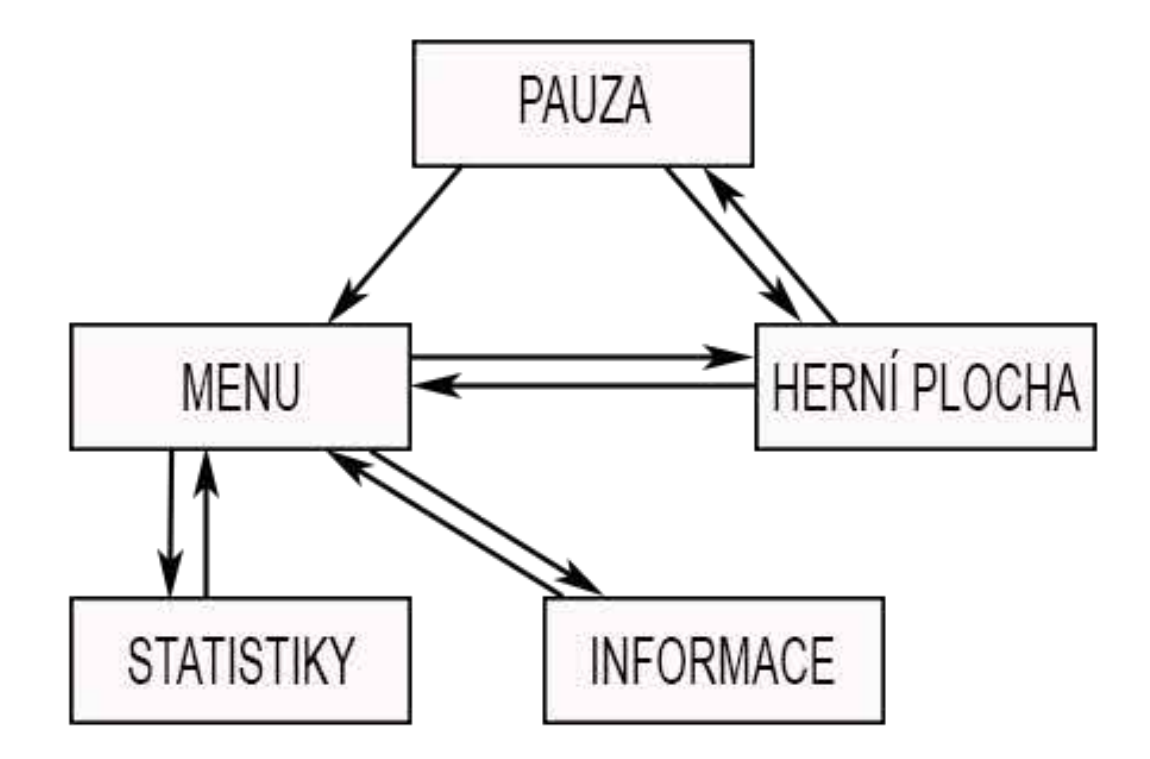

<span id="page-22-0"></span>Obrázek 3.4: Schéma propojení obrazovek aplikace

## <span id="page-23-0"></span>3.4 Testování logiky návrhu

Prvotní návrh logiky aplikace byl z části odlišný. Záměrem bylo jen zobrazení menšího počtu zvířat, které po sobě vydají zvuky a dítě má ve stejném pořadí v jakém zvuky slyšelo, vybrat ony zvířata. Po vytvoření modelu aplikace z papíru, tzv. mockup (Obrázek [3.5\)](#page-23-1) a předložení ho třem dětem ve věku 4 a 5 let se ukázalo, že pro děti v tomto věku je velice obtížné pochopit pořadí prvků a logicky si je za sebe poskládat a zapamatovat. Tohle řešení by bylo možné jen pro velmi malé množství zvířat a s podrobnou instruktáží téměř po každém kroku hry. Tudíž bylo od tohoto návrhu upuštěno a vytvořen nový návrh, kdy je po dětech vyžadováno pouze označení správných zvířat bez nutnosti určení pořadí. S tímto návrhem neměli děti žádné vážnější problémy a postupem času dokázali řešit i relativně velké počty zvířat.

<span id="page-23-1"></span>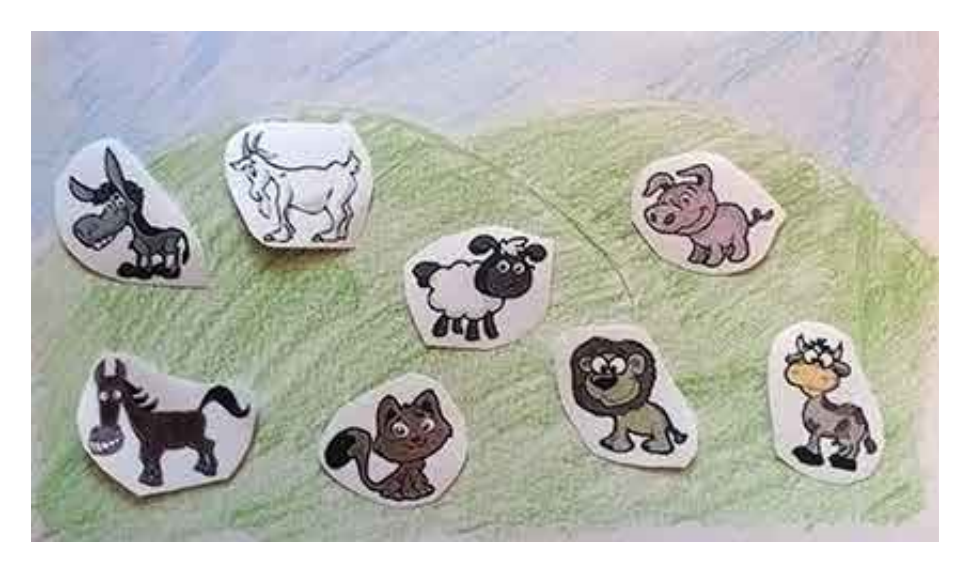

Obrázek 3.5: Mockup

## <span id="page-24-0"></span>3.5 Návrh grafiky

Při návrhu a tvorbě grafických prvků aplikace na mobilní zařízení je velice důležité si vše předem rozkreslit, navrhnout, připravit si skici. V aplikacích jako jsou hry, je návrh grafiky důležitým aspektem, protože se ve většině případů nevyužívá vzhledu nativních prvků. V aplikaci jsou všechny grafické prvky nařezány jednotlivě pro použití na pozadí jednotlivých komponent, jako jsou tlačítka apod.

Při návrhu grafických prvků mi byla velice nápomocná aplikace Android Design Preview. Android Design Preview je nástroj, který umožňuje zrcadlení vybraného úseku obrazovky na počítači do mobilního zařízení připojeného přes USB<sup>[5](#page-24-1)</sup>, ukázka viz obrázek [3.6.](#page-24-2) Bylo tudíž možné mnohem efektivněji tvořit jednotlivé grafické prvky, protože se v reálném čase přenášely na obrazovku mobilního zařízení a nebylo nutné je při každé změně do zařízení přenášet pro představu reálného výsledku.

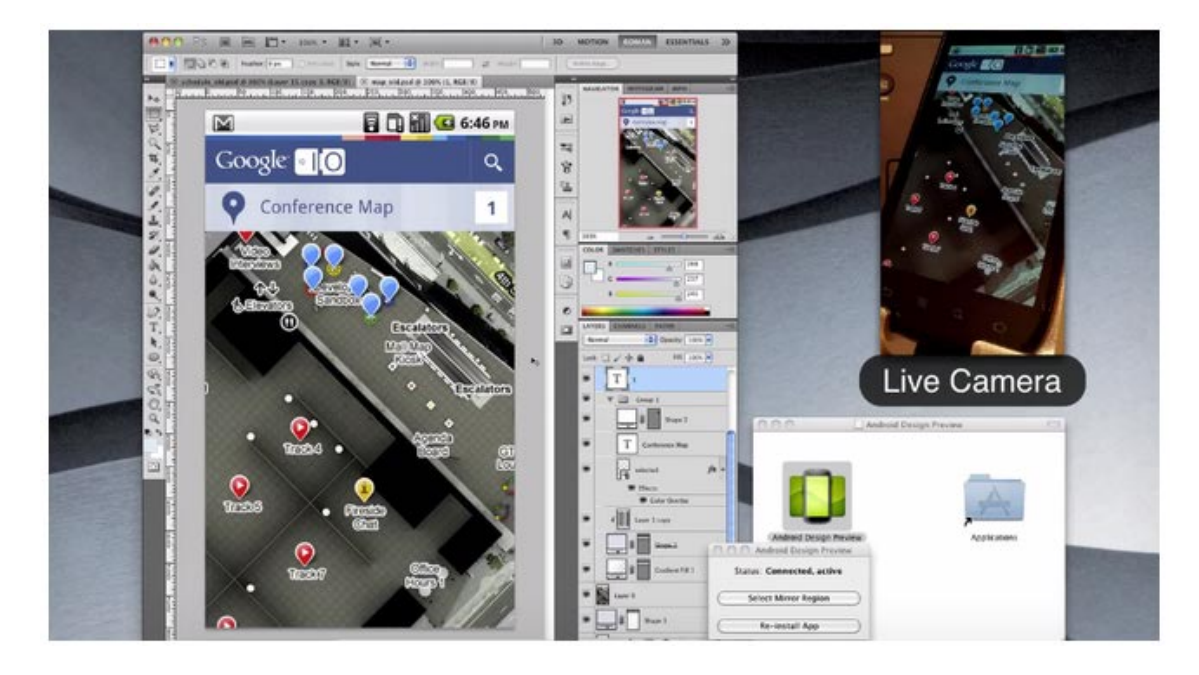

Obrázek 3.6: Android Design Preview[6](#page-24-3)

<span id="page-24-3"></span><span id="page-24-2"></span><span id="page-24-1"></span><sup>5</sup>Universal Seriál Bus - způsob připojení periferií k počítači

 $6$ [http://www.theverge.com/android/2011/11/25/2585944/android-design-preview-design-developers](http://www.theverge.com/android/2011/11/25/2585944/android-design-preview-design-developers-mirror)[mirror](http://www.theverge.com/android/2011/11/25/2585944/android-design-preview-design-developers-mirror)

# <span id="page-25-0"></span>Kapitola 4

# Realizace

V následující kapitole popisuji implementaci jednotlivých částí aplikace a řešení problémů, se kterými jsem se při implementaci setkal. Dále zde detailně rozebírám jednotlivé fáze testování a zhodnocuji dané výsledky. Testovanými faktory byly zejména intuitivnost a pokrok v rychlosti ovládání aplikace, zábavnost a zapálení do hry.

### <span id="page-25-1"></span>4.1 Implementace

Tato část práce se věnuje implementačním detailům aplikace. Aplikace je složena z pěti obrazovek, z nichž ty složitější a zajímavější blíže představím a rozeberu. Dále objasním, jak jsem pracoval s významnou složkou při implementaci, kterou je práce se zvukem.

#### <span id="page-25-2"></span>4.1.1 Herní obrazovka

Herní obrazovka je implementována pomocí třídy InterfaceActivity, která je potomkem třídy Activity. Při prácí s jednotlivými grafickými prvky (převážně obrázky zvířat) připadaly v úvahu dvě možnosti řešení. Jednou bylo vložit obrázek pozadí s rovnou zakomponovanými zvířaty a označování a vybírání zvířat řešit stylem vyznačení určitého úseku na obrazovce, který odpovídá pozici každého daného zvířete a do něhož když uživatel klikne, tak se to bere jako stisk tlačítka. Druhým a pro mě vhodnějším způsobem bylo všechna zvířata nadefinovat jako tlačítka Button a každému z nich přiřadit vlastní pozadí daného zvířete. Každé tlačítko má vlastní onClick metodu, která je volána při stisku tlačítka (označení slyšeného zvířete) a v níž se na základě informací získaných z modelu rozhoduje, zdali je označení správné, či nikoliv. Hlavní cyklus hry je řešen ve třídě MainCycle, kde se na základě hrané úrovně provádí kroky k přehrávání jednotlivých zvířat. Zvířata jsou přehrávána náhodně. Řešení je ve třídě MyRandom, kde se za pomoci funkce random() náhodně vybere určitý počet ze zobrazených zvířat.

Jelikož jsou ve hře pasáže, ve kterých se jen poslouchá a nekliká na obrazovku, je velice nežádoucí, kdyby se po určité době obrazovka ztmavila či vypnula. Tomu jsem předešel použitím tzv. wake locks. Wake lock zajistí, že obrazovka zůstane rozsvícená po nepřetržitou dobu, i když nebude se zařízením manipulováno. Nejdříve je potřeba vložit oprávnění pro použití do souboru AndroidManifest.xml:

```
<u se s−p e rmi s si o n android:name=" and r oid . p e rmi s si o n .WAKELOCK" />
```
Poté vytvořit instanci třídy PowerManager.WakeLock, jejíž metodu acquire() voláme ve funkci Activity.onResume() a metodu release() ve funkci Activity.onPause().

Jak jsem již zmínil v předešlé kapitole, herní obrazovka, stejně jako obrazovka menu jsou orientovány jako Landscape a jsou zobrazeny na celou obrazovku zařízení, tudíž jsou skryty lišty Title Bar a Status Bar. Toho jsem docílil pomocí vložení následujícího kódu do souboru AndroidManifest.xml.

```
android: screen Orientation="landscape"
and roid: theme=" @and roid: style / Theme. NoTitleBar. Fullscreen"
```
Ukázku obou variant herních obrazovek je možné vidět na obrázku [4.1.](#page-26-0)

<span id="page-26-0"></span>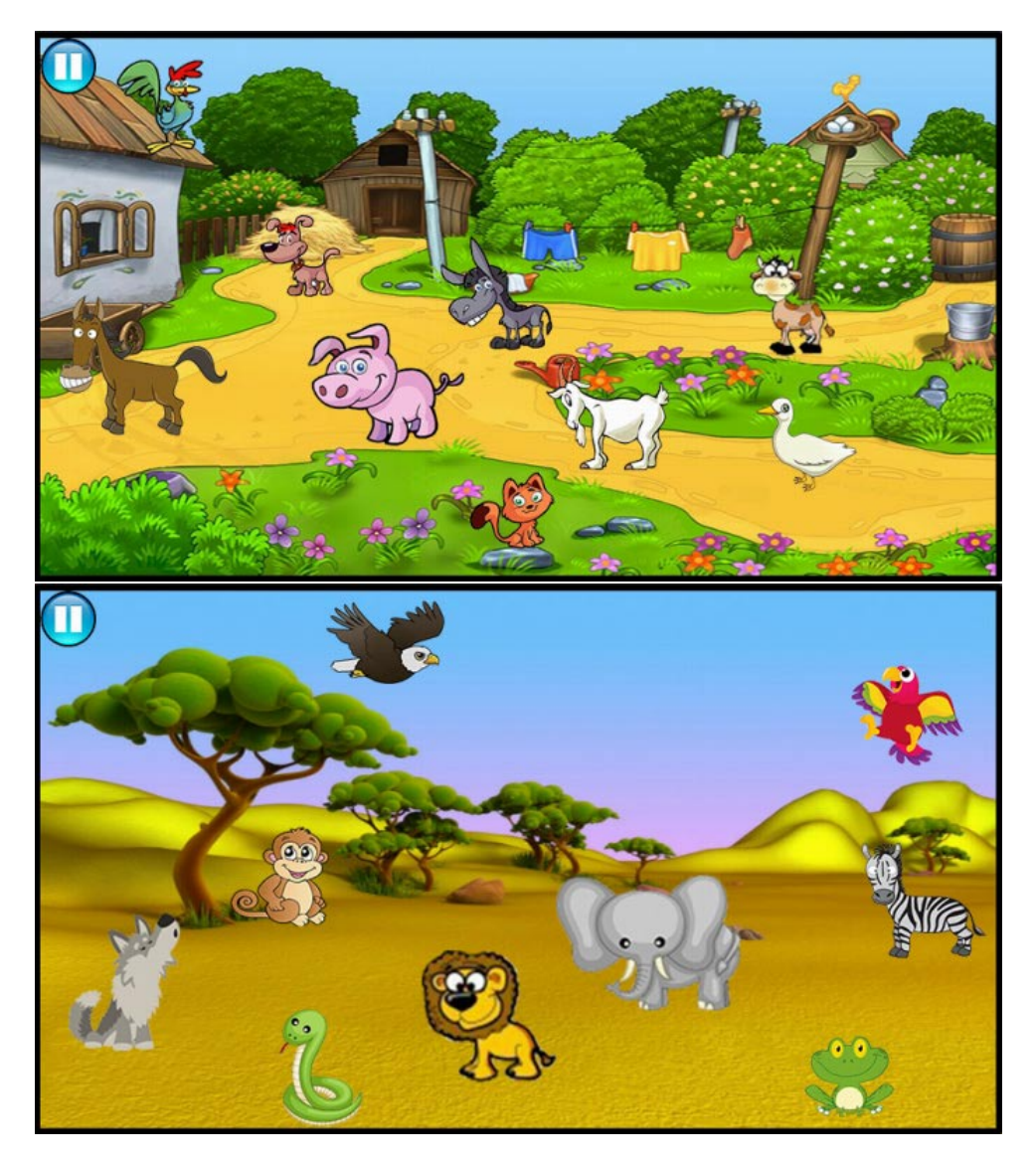

Obrázek 4.1: Ukázka obou variant herních obrazovek

### <span id="page-27-0"></span>4.1.2 Obrazovka menu

Obrazovka menu, spuštěna po zapnutí aplikace, je implementována ve třídě MenuActivity, která je potomkem třídy Activity. Stejně jako na herní obrazovce jsou zde grafické prvky řešeny pomocí nahrazení pozadí tlačítka příslušným obrázkem. Hlavním účelem dané třídy je volat metody pro spuštění nových aktivit, které reprezentují herní obrazovku, či statistiky. To je řešeno použitím záměrů (potomci třídy Intent), které spustí požadovanou aktivitu a předají potřebné parametry, například oznámí, zdali se mají ve třídě IntentActivity vykreslit domácí, či divoká zvířata. Menu je zobrazeno na obrázku [4.2.](#page-27-2)

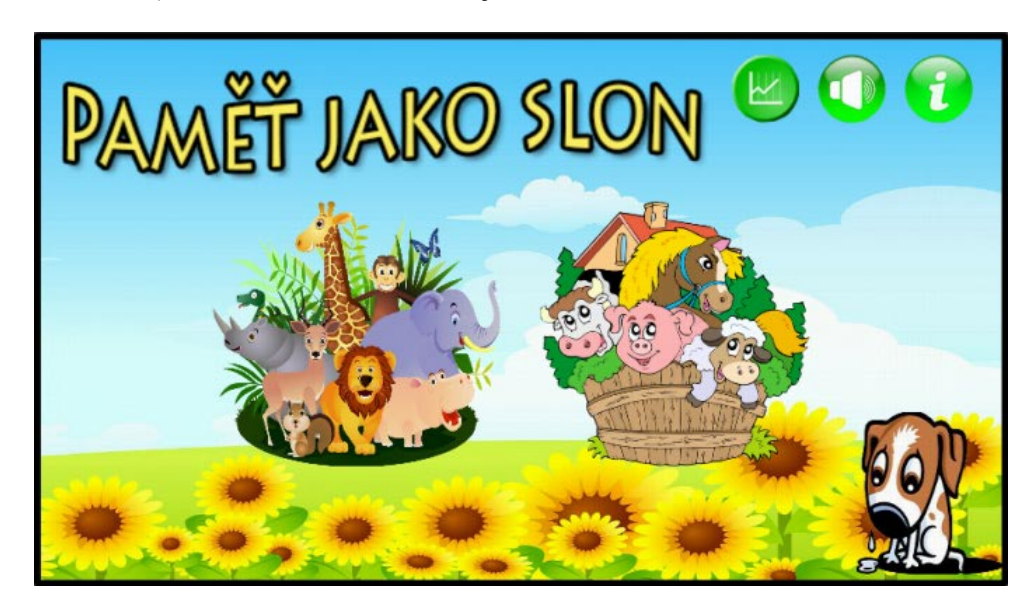

Obrázek 4.2: Ukázka menu aplikace

### <span id="page-27-2"></span><span id="page-27-1"></span>4.1.3 Statistiky

Výpis statistik je řešen ve třídě Statistics, která je potomkem třídy ListActivity. Statistiky jsou načteny ze souboru statistics.txt do pole řetězců ArrayList<String> a poté pomocí třídy ArrayAdapter vypsány jako tři sloupce znázorňující pořadí odehrané hry, dosaženou úroveň a počet udělaných chyb. Do souboru statistics.txt jsou data ukládána při vypnutí každé hry v metodě Activity.onStop() třidy InterfaceActivity. Obrazovku s výpisem statistik je možné vidět na obrázku [4.3.](#page-28-1)

| <b>Statistiky</b> |              |                |
|-------------------|--------------|----------------|
| HRA Č.            | <b>LEVEL</b> | <b>CHYBY</b>   |
|                   | 9            | 3              |
|                   | 4            | $\overline{2}$ |
|                   | 3            | $\overline{2}$ |

<span id="page-28-1"></span>Obrázek 4.3: Výpis statistik

#### <span id="page-28-0"></span>4.1.4 Přehrávání zvuků

Přehrávání zvuků je v aplikaci řešeno dvěma způsoby. U delších zvukových nahrávek se využívá třídy MediaPlayer, jejíž použití je však velice náročné na zdroje a nedoporučuje se mít více než jednu instanci dané třídy. Z toho důvodu je vhodné využívat třídu SoundPool, která je mnohem šetrnější na zdroje, avšak je pomocí ní možné přehrávat jen krátké zvukové efekty o délce několika vteřin, tudíž nelze použít ve všech případech.[\[10\]](#page-38-3)

Na platformě Android je možné ovládat různé zvukové kanály pro odlišné účely (hlasitost vyzvánění, hlasitost hovoru a hlasitost médií). Ve hrách a podobných aplikacích se využívá zejména zvukový kanál pro média. Proto bylo potřeba zajistit, aby při stisku fyzického tlačítka pro změnu hlasitosti se měnila hlasitost médií a ne ostatní. Ukázku potřebné metody volané nejčastěji v metodě Activtiy.onCreate() znázorňuje kód [4.1.](#page-28-2) Metodu je nutné volat ve všech aktivitách, kde chceme ovládat danou hlasitost.

```
context.setVolumeControlStream (AudioManager.STREAM_MUSIC);
```
Kód 4.1: Nastavení pro ovládání hlasitosti médií

#### SoundPool

V aplikaci Pamět jako slon jsou pomocí třídy SoundPool přehrávány zvuky zvířat a krátké úseky pokynů vypravěče. Kód [4.2](#page-28-3) znázorňuje vytvoření instance třídy SoundPool.

<span id="page-28-3"></span> $SoundPool soundPool = new SoundPool (20, AudioManager .STREAM_MUSIC)$  $, 0)$  ;

#### Kód 4.2: Vytvoření instance třídy SoundPool

První parametr definuje, kolik zvukových efektů je možné najednou přehrát. Druhý udává na jaký zvukový kanál je zvuk posílán a třetí je momentálně nepoužívaný a měl by být nastavený na 0.

Načtení zvukových záznamů do paměti se provádí pomocí metody SoundPool.load(). Ukázku načtení souboru krava.mp3 znázorňuje kód [4.3.](#page-29-0) První dva řádky ukazují způsob získání deskriptoru daného souboru z adresáře assets/ pomocí třídy AssetManager. V adresáři assets/ jsou uloženy všechny zvukové záznamy používané v aplikaci.

```
\text{AssetManager } \text{assertManager} = \text{getAssets}();\text{AssetFileDescription} descriptor = assetManager.openFd("krava.mp3");
\text{int } kravaId = soundPool.load (descriptor, 1);
```
Kód 4.3: Načtení zvukových záznamů do paměti

Přehrání zvuku načteného do paměti má na starosti metoda SoundPool.play(), viz kód [4.4.](#page-29-1)

<span id="page-29-1"></span>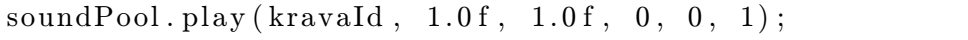

Kód 4.4: Přehrání zvuku načteného do paměti

První parametr označuje proměnnou, ve které je uložena návratová hodnota metody SoundPool.load() pro daný záznam. Druhý a třetí parametr určují hlasitost pro pravý a levý zvukový kanál. Čtvrtý a pátý jsou momentálně nepoužívané a poslední určuje rychlost přehrávání záznamu.

#### MediaPlayer

Třída MediaPlayer je použita pro přehrávání znělky v menu a většiny pokynů vypravěče. Kód [4.5](#page-29-2) demonstruje příklad vytvoření instance třídy MediaPlayer, získání deskriptoru souboru uvod.mp3 a načtení zvukového záznamu do paměti.

```
MediaPlayer \text{medianPlayer} = new \text{MedianPlayer} );
\text{AssetManager } \text{assertManager} = \text{getAssets}();
\Lambdasset File Descriptor descriptor = asset Manager.openFd ("uvod.mp3");
median Player.setDataSource (descriptor . get File Descriptor (),
    \text{descriptor}\,.\,\text{getStartOffset()}\,,\,\,\text{descriptor}\,.\,\text{getLength()};
```
Kód 4.5: Vytvoření instance třídy MediaPlayer a načtení zvukových záznamů do paměti

Před prvním použitím je potřeba zavolat metodu mediaPlayer.prepare(), která ověří, zdali lze soubor přečíst a bez problémů přehrát. Poté se pro přehrávání použije metoda mediaPlayer.start(). Hudba v menu je přehrávána v opakovací smyčce pomocí metody mediaPlayer.setLooping(true).

### <span id="page-30-0"></span>4.2 Testování

Jestli chceme zjistit a dokázat, že námi vytvořená aplikace je účinná a splňuje daná kritéria, která byla na počátku určena, je potřeba ji vhodně otestovat na dostatečném vzorku uživatelů (dětí) a dané testy správným způsobem vyhodnotit, popřípadě určit a provést změny, které by vedly ke zlepšení jistých nedostatků. V této kapitole je popsán způsob testování, názorně vyobrazeny výsledky testování a popsány vyvozené závěry a změny, které byly díky testování provedeny. Zaměřoval jsem se zejména na sledování, zdali je dětem jasné, co mají v jaké fázi hry dělat, kam mají kliknout (intuitivnost ovládání), dále jestli je v průběhu hraní viditelný pokrok v rychlosti ovládání aplikace a řešení zadaných problémů a asi nejdůležitější aspekt, a to jestli je to baví, mají chuť hrát a postupovat na další úrovně.

#### <span id="page-30-1"></span>4.2.1 Metodika testů

Aplikace byla testována v několika bězích se zhruba týdenními rozestupy, kdy jsem se stýkal s mými mladšími rodinnými příslušníky, či dětmi od mých kamarádů a známých. Věk dětí byl v rozmezí čtyř až osmi let. Šest testujících dětí navštěvuje mateřskou školu a odpovídá předškolnímu věku a zbylé dvě chodí do první, respektive druhé třídy na základní škole. I když je aplikace zaměřena na předškolní děti, určitě může být užitečná a vhodná i pro děti o pár let starší. Jednotlivé testovací běhy probíhaly tak, že jsem každému dítěti na mém zařízení Sony Ericsson Xperia Arc S spustil aplikaci a pozoroval, měřil a zaznamenával zadaná kritéria určená protokolem o testování. Dále jsem vytvořil krátký dotazník pro rodiče dětí, díky kterému jsem měl možnost se seznámit s jejich názory na aplikaci a postojem k tomuto stylu rozvoje paměti.

#### <span id="page-30-2"></span>4.2.2 Chování po spuštění aplikace

Po spuštění aplikace bylo sledováno, zdali se dítě orientuje v menu a samo ví kam kliknout, aby se spustila jím požadovaná hra.

Hypotéza: Při prvním spuštění aplikace pravděpodobně dojde k položení otázky kam kliknout, jelikož dítě v předškolním věku se na věci, které vidí poprvé a nezná je, táže téměř vždy. Avšak z důvodu jednoduchosti a lehké zapamatovatelnosti menu předpokládám, že po dalším spuštění již nebude problém a dítě si bez komplikací vybere jednu ze dvou herních variant.

Hypotéza se potvrdila, z tabulky [4.1](#page-31-1) jde vidět, že po prvním spuštění pouze dvě děti samy a bez zeptání spustili hru. Od ostatních ihned po zobrazení menu přišla otázka, kam mají kliknout. Tabulka [4.2](#page-31-2) již znázorňuje druhý pokus spuštění s týdenním rozestupem. Lze z ní vyčíst, že děti si pokyny lehce zapamatovaly a většina z nich už při druhém pokusu neměla problém s orientací a intuitivně klikla na jedno ze dvou tlačítek spouštějící hru.

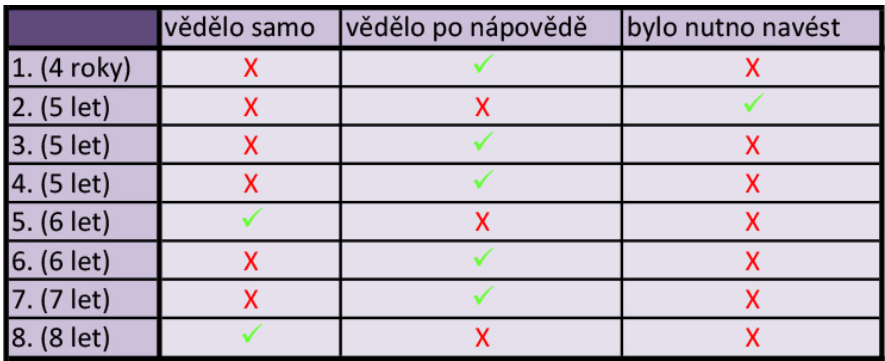

<span id="page-31-1"></span>Tabulka 4.1: Orientace v menu při prvním spuštění aplikace

|             | vědělo samo | vědělo po nápovědě | bylo nutno navést |
|-------------|-------------|--------------------|-------------------|
| 1. (4 roky) |             |                    |                   |
| 2. (5 let)  |             |                    |                   |
| 3. (5 let)  |             |                    |                   |
| 4. (5 let)  |             |                    |                   |
| 5. (6 let)  |             |                    |                   |
| 6. (6 let)  |             |                    |                   |
| 7. (7 let)  |             |                    |                   |
| 8. (8 let)  |             |                    |                   |

<span id="page-31-2"></span>Tabulka 4.2: Orientace v menu při druhém spuštění aplikace

#### <span id="page-31-0"></span>4.2.3 Chování po spuštění konkrétní hry

Hlavním účelem této části bylo zjistit, jestli děti správně rozumí pokynům vypravěče, na jejichž základě by měly být schopny bez problémů ovládat hru.

Hypotéza: Předpokládám, že s touto částí nebudou žádné problémy a děti na základě pokynů vypravěče velice rychle pochopí jak hru ovládat.

Jediný mírný problém se objevil v situaci, kdy odezněly pokyny vypravěče a zvířata začala postupně vydávat zvuky. Některé děti měly tendenci na zvířata klikat ihned při znění jednotlivých zvířat a nečekat až odezní všechny. Označení zvířat je však v tu chvíli znepřístupněno a tudíž děti brzy pochopily, že musí vyčkat až na pokyn vypravěče. Po odehrání jednoho až tří úrovní hry se již tyto problémy nevyskytovaly. Se zbylými věcmi si děti velmi dobře poradily již od začátku.

#### <span id="page-32-0"></span>4.2.4 Rychlost hry

V této části bylo zjišťováno, jaký rychlostní pokrok děti udělají v závislosti na tom, kolikátý je to herní pokus. Byl taky zkoumán vliv věku dítěte na rychlost hry. Budou porovnávány dvě skupiny dětí. Děti od čtyř do pěti let a děti od šesti do osmi let.

Hypotéza: Rychlost budou ovlivňovat jak jejich reakce a doba přemýšlení nad danými úkoly, tak zejména fakt, zdali již budou znát pokyny vypravěče a tím pádem je budou přeskakovat a budou chtít rovnou hrát. Z toho důvodu předpokládám, že většina dětí bude mít výrazný skok v rychlosti jen jednou, a to v momentě, kdy začnou přeskakovat rady vypravěče. Předpokládám, že v tomto ohledu se projeví největší rozdíl ve věku dítěte, kdy si starší děti rychleji zvyknou a budou vypravěče přeskakovat dříve než děti mladší. Mimo to předpokládám, že starší děti se nebudou tolik pozastavovat nad různými detaily a budou mít rychlejší reakce, tudíž i celkový čas bude menší.

Hypotéza se potvrdila, na grafu na obrázku [4.4,](#page-32-1) znázorňujícím čas dosažení čtvrté úrovně hry, lze vidět, že u pěti z osmi dětí již při druhém nebo třetím herním pokusu nastal zlom v rychlosti, způsobený zmiňovaným přeskakováním pokynů vypravěče. Čas při třetím pokusu se v určitých případech blíži až polovině času prvního pokusu. Zatímco na grafu na obrázku [4.5,](#page-33-0) který znázorňuje čas dosažení třinácté úrovně, už nejsou rozdíly v časech tak markantní. Důvodem je, že na vyšších úrovních, kde se hádá větší počet zvířat, doba kdy zvířata vydávají zvuky a dítě hádá, výrazně přesahuje dobu pokynů vypravěče.

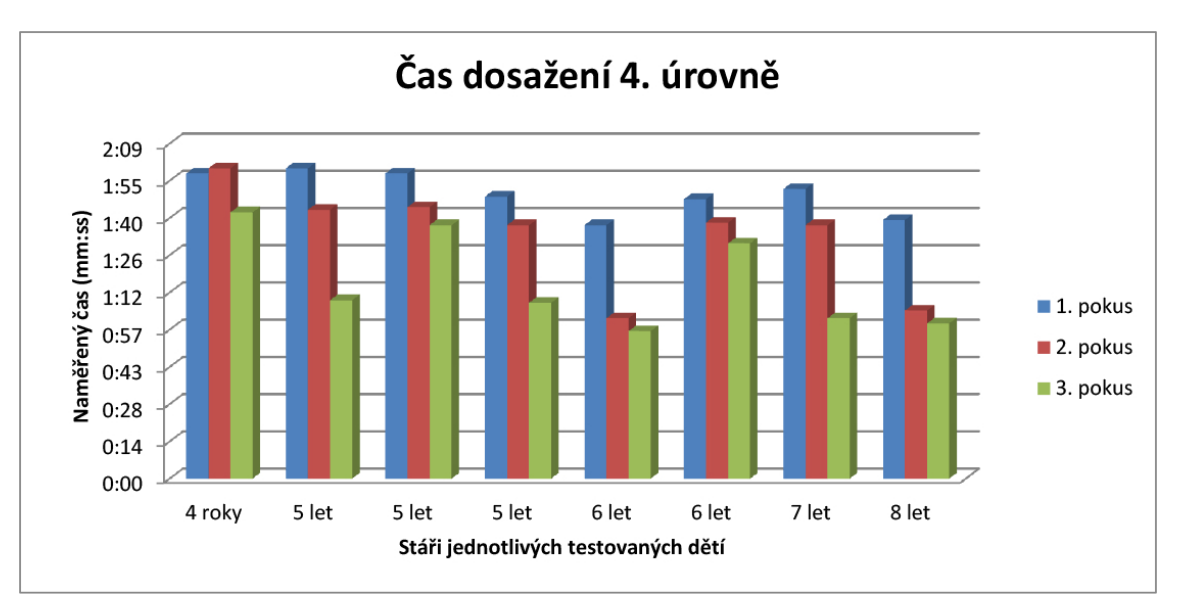

<span id="page-32-1"></span>Obrázek 4.4: Čas dosažení 4. úrovně

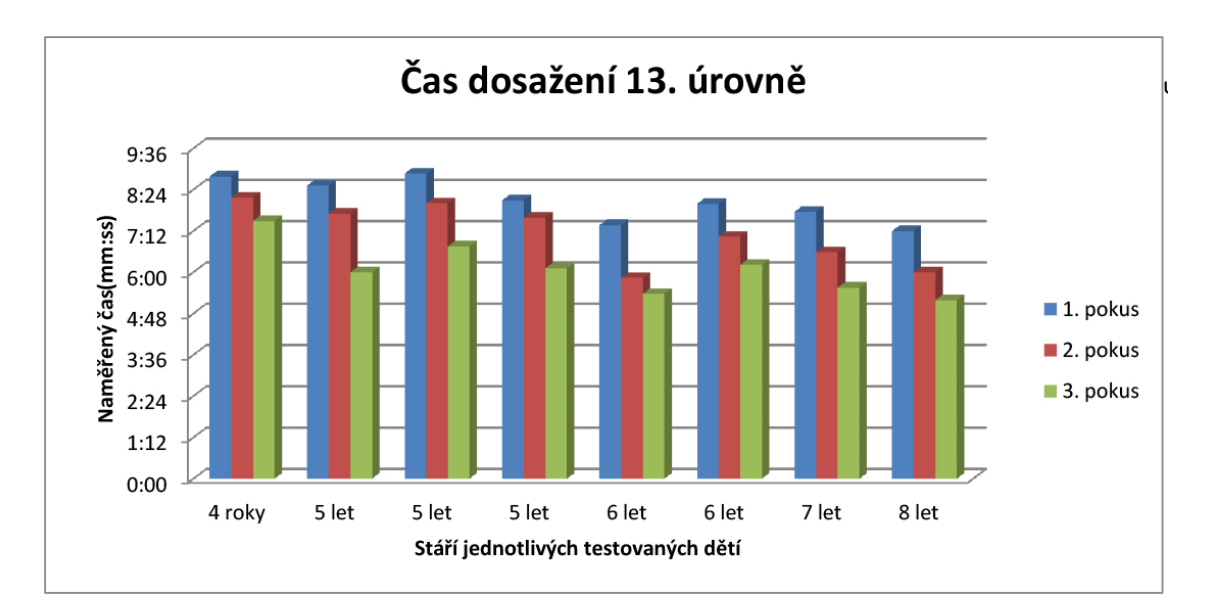

<span id="page-33-0"></span>Obrázek 4.5: Čas dosažení 13. úrovně

Potvrdila se také domněnka, že starší děti budou průměrně aplikaci ovládat rychleji. V tabulkách [4.3](#page-33-1) a [4.4](#page-33-2) lze vidět, že největší časový rozdíl je při druhém herním pokusu, kde činí rozdíl téměř 25%. To je právě způsobeno tím, že starší děti si na hru rychleji zvykly a dvě ze čtyř přerušovaly pokyny vypravěče již při druhém herním pokusu. Oproti tomu mladší děti tak začínaly činit až při třetím pokusu, kde se časy opět srovnávají zhruba na rozdíl jako při prvním pokusu, tedy asi 10-20%.

|         | 1.pokus (mm:ss) | 2.pokus (mm:ss) | 3.pokus (mm:ss) |
|---------|-----------------|-----------------|-----------------|
| 4-5 let | 1:56            | 1:46            | 1.74            |
| 6-8 let | 1:44            | 1.2             |                 |
| Rozdíl  |                 | 25              |                 |

<span id="page-33-1"></span>Tabulka 4.3: Průměrný čas dosažení 4. úrovně u věkových skupin v rámcí jednotlivých herních pokusů

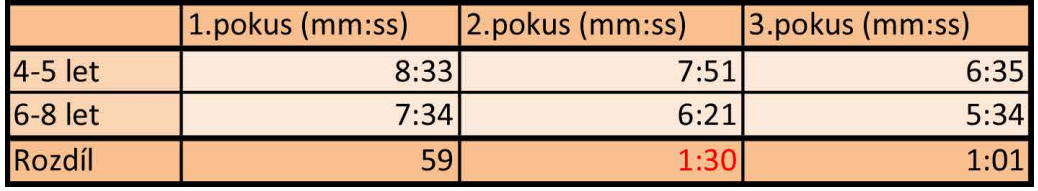

<span id="page-33-2"></span>Tabulka 4.4: Průměrný čas dosažení 13. úrovně u věkových skupin v rámcí jednotlivých herních pokusů

#### <span id="page-34-0"></span>4.2.5 Rozpoznání zvířat

Zajímavé hodnoty byly zjištěny při sledování toho, zdali má dítě problém s rozpoznáním konkrétního zvířete. V tabulce [4.5](#page-34-1) a tabulce [4.6](#page-34-2) jsou znázorněna zvířata z jednotlivých herních ploch a jejich kombinace chybovosti. V řádcích jsou zvířata, která zazněla, a ve sloupcích zvířata, která byla místo nich nesprávně označena. Čísla znázorňují, kolikrát bylo dané zvíře nahrazeno konkrétním jiným. Jsou součtem všech prvních testovaných pokusů na dané ploše.

|              |         |                          | Označená zvířata                       |                |                           |          |              |                   |              |        |  |  |  |
|--------------|---------|--------------------------|----------------------------------------|----------------|---------------------------|----------|--------------|-------------------|--------------|--------|--|--|--|
|              |         | kráva                    | koza                                   | lkůň           | lovce                     | kohout   | <i>prase</i> | kočka             | <b>pes</b>   | losel  |  |  |  |
|              | kráva   | $\mathbf v$<br>$\lambda$ |                                        | $\overline{ }$ |                           |          |              |                   | $\Omega$     |        |  |  |  |
| ata          | lkoza   |                          | $\checkmark$<br>$\boldsymbol{\Lambda}$ | ำ              | 6                         |          |              |                   | и            | ი      |  |  |  |
| zvíř:        | kůň     |                          | 3                                      | X              |                           |          | h            |                   |              | 0      |  |  |  |
|              | lovce   | 6                        | 8                                      |                | $\boldsymbol{\mathsf{A}}$ | ∍        | ∍            | $\mathbf{\Omega}$ | ◢            |        |  |  |  |
| ěná          | lkohout | $\mathbf{\Omega}$        | G                                      | C              |                           | л        |              | c                 |              | 0      |  |  |  |
| $\mathbf{a}$ | prase   | 3                        |                                        |                |                           | $\Omega$ | X            |                   | $\mathbf{0}$ | 0      |  |  |  |
| Odezi        | kočka   |                          |                                        | $\Omega$       | $\Omega$                  |          |              | $\sim$            | $\Omega$     | 0      |  |  |  |
|              | pes     |                          | $\Omega$                               | 0              |                           |          | ი            | $\Omega$          | X            |        |  |  |  |
|              | losel   | $\Omega$                 |                                        | $\Omega$       | ٢                         | $\Omega$ |              | $\Omega$          | $\mathbf{0}$ | v<br>∧ |  |  |  |

<span id="page-34-1"></span>Tabulka 4.5: Kombinace zvířat na herní ploše s domácími zvířaty, 1. herní pokus

| Označená zvířata |            |                          |          |          |                   |                |              |                   |                   |          |
|------------------|------------|--------------------------|----------|----------|-------------------|----------------|--------------|-------------------|-------------------|----------|
|                  |            | <b>slon</b>              | lorel    | žába     | llev              | papoušek opice |              | <b>Vlk</b>        | had               | zebra    |
|                  | slon       | Λ                        | 3        |          | C.                |                |              |                   | 0                 |          |
|                  | lorel      |                          | v        | ำ        |                   | 3              |              |                   | 0                 |          |
| zvířata          | žába       | 3                        | ∍        | Χ        | h                 | ∍              |              |                   |                   |          |
|                  | lev        |                          | C        | 3        | v<br>$\mathbf{v}$ | C              |              | C                 | $\Omega$          | $\Omega$ |
| Odezněná         | papoušek   | $\overline{\phantom{0}}$ | C        |          | 0                 | X              |              | C                 |                   | $\Omega$ |
|                  | opice      | ∍                        | $\Omega$ |          | 0                 |                | $\checkmark$ |                   |                   |          |
|                  | <b>vlk</b> | $\Omega$                 | $\Omega$ |          | <sup>-</sup>      |                |              | $\checkmark$<br>Λ | $\Omega$          | $\Omega$ |
|                  | had        | ი                        | $\Omega$ |          |                   | 0              | C            | $\Omega$          | $\checkmark$<br>ᄉ |          |
|                  | zebra      |                          | $\Omega$ | $\Omega$ | $\Omega$          | 0              | $\Omega$     | $\Omega$          | $\Omega$          |          |

<span id="page-34-2"></span>Tabulka 4.6: Kombinace zvířat na herní ploše s divokými zvířaty, 1. herní pokus

Zatímco v tabulce [4.6](#page-34-2) nevidíme žádné výrazné výkyvy, pouze o něco vyšší čísla u zvířat, která jsou na hrací ploše od začátku hry, tak z tabulky [4.5](#page-34-1) je možné odvodit, že děti měly problém s rozlišením krávy, kozy a ovce. U těchto tří zvířat je vidět velká míra chybovosti a jejich vzájemné záměny. Jestliže u ostatních zvířat se celkový počet chyb všech testovaných pohyboval mezi žádnou až třemi, u třech zmiňovaných mezi pěti až osmi, což je významný rozdíl. Z toho důvodu jsem byl nucen alespoň jedno ze zmiňovaných zvířat vyměnit a eliminovat tím zbytečné zaměňování, které přímo nesouvisí s paměti a schopnostmi dítěte. Volba padla na ovci, která se ukázala jako nejvíce problematická a byla nahrazena kachnou. V tabulce [4.7](#page-35-1) jsou zobrazeny výsledky již po změně. Lze vidět, že výsledky jsou výrazně lepší a vyváženější. Míra chybovosti u jednotlivých zvířat se vyrovnala a i celková chybovost je nižší, což je ale pravděpodobně hlavně způsobeno faktem, že to byl již druhý herní pokus.

|                                     |              | Označená zvířata |                          |              |          |          |                   |                |                          |       |
|-------------------------------------|--------------|------------------|--------------------------|--------------|----------|----------|-------------------|----------------|--------------------------|-------|
|                                     |              | kráva            | koza                     | lkůň         | kachna   | kohout   | <b>I</b> prase    | kočka          | pes                      | losel |
|                                     | kráva        | Χ                | ำ                        | $\mathbf{D}$ | C        |          | C                 | $\Omega$       | $\Omega$                 | U     |
| ata                                 | lkoza        | 3                | $\mathbf v$<br>$\Lambda$ | ∍            |          |          |                   |                |                          |       |
| 這                                   | kůň          | $\mathcal{L}$    |                          | X            | $\Omega$ |          | $\Omega$          | $\Omega$       | $\overline{\phantom{a}}$ | 0     |
| $\overline{N}$<br>`ত                | kachna       | $\overline{2}$   | ำ                        |              | Χ        | h        |                   | ∍              | $\mathbf 0$              |       |
| $\overline{\mathbf{c}}$<br>⊂        | kohout       |                  |                          |              | ∍        | X        |                   |                | ◢                        | Ω     |
| $\overline{\mathbf{N}}$<br>$\omega$ | prase        |                  | $\overline{\phantom{0}}$ |              | $\Omega$ | $\Omega$ | $\checkmark$<br>ᄉ |                | $\mathbf 0$              | Ω     |
| ð                                   | kočka        | 0                | 0                        |              |          | $\Omega$ |                   | $\overline{ }$ | $\overline{ }$           |       |
|                                     | <b>l</b> pes |                  | $\Omega$                 |              | $\Omega$ | $\Omega$ |                   | $\Omega$       | X                        | Ω     |
|                                     | losel        | 0                | 0                        |              | $\Omega$ | 0        |                   | $\Omega$       | $\mathbf 0$              | ⋏     |

<span id="page-35-1"></span>Tabulka 4.7: Kombinace zvířat na herní ploše s domácími zvířaty, 2. herní pokus

#### <span id="page-35-0"></span>4.2.6 Soustředění na hru a opakovaná chuť hrát

Všechny testující děti vypadaly do hry velice zapálené, a při každém pokusu získaly všechna zvířátka. Během hry neměly tendence se nějak rozrušovat ani hru předčasně ukončit. Míra chuti opakovaně hrát byl velice těžce zjistitelný fakt. Bylo možno zkoumat pouze u rodinných příslušníků, se kterými se stýkám často a to nejenom za účelem testování aplikace. A to z důvodu toho, že zkoumání daného kritéria probíhalo způsobem, který by neumožnil zjistit vypovídající informace u dětí, se kterými jsem se setkal pouze kvůli testování. Testovat jsem tedy mohl na třech dětech. Postup jsem zvolil následující. Navštívil jsem své příbuzné a o aplikaci jsem se záměrně nezmiňoval. Zvolil jsem si pomyslnou stupnici hodnocení, kdy jako nejlepší varianta byla, že si dítě samo na aplikaci vzpomene a zeptá se, zdali si může zahrát. Pokud si dítě delší dobu na aplikaci samo nevzpomnělo, připomenul jsem mu ji a zeptal se, jestli si nechce opět zahrát. Dalšími variantami tedy byly kladná a záporná odpověď na tuto nabídku. Ze tří zkoumaných dětí si dvě z nich na aplikaci samy vzpomněly a chtěly ji opět zkusit. Třetímu jsem musel aplikaci připomenout, avšak ihned projevil chuť hrát.

#### <span id="page-36-0"></span>4.2.7 Dotazník

Dotazník (Příloha B) byl předložen rodičům dětí různých věkových kategorií (nejen testovaných dětí). Cílem bylo zjistit, jak nahlíží na daný styl rozvoje paměti, zdali se jim aplikace líbí a jestli se již s podobnou setkali. Také mě zajímalo, jak velký zájem by byl o sledování statistik odehraných her dítěte.

Hypotéza: Předpokládám, že 60% lidí bude podporovat (odpovědi Určitě ano nebo Spíše ano) tento druh rozvoje paměti. Vyšší číslo jsem nezvolil z důvodu, že mnoho rodičů nechce, aby jejich děti trávily příliš mnoho času hraním na počítači, či mobilním telefonu. Styl i zpracování aplikace se dle mého názoru bude líbit 80% dotazovaných a zároveň předpokládám, že 90% dotazovaných se s podobnou aplikací dosud nesetkalo. Domnívám se, že 70% lidí bude kladně nahlížet na možnost, že hra může mít pozitivní dopad na dětskou paměť. Avšak u otázky ohledně sledování statistik nepočítám s velkou odezvou, předpokládám 50%.

Hypotéza se z velké míry potvrdila. Největší odchylka byla u otázky, zdali podporují rozvoj paměti tímto způsobem, kdy kladně odpovědělo 75% dotázaných, což je o 15% více než jsem předpokládal. Dále je odchylka větší než 5% u otázky na zpracování aplikace, kdy se zpracování libí 88% dotázaných a u otázky na sledování statistik, kde zájem o sledování statistik projevilo jen 44% dotázaných. Zbylé odchylky jsou menší než 5%. Jednotlivé odpovědi lze vidět v tabulce [4.8.](#page-36-1)

|                | Podporujete rozvoj<br>paměti dětí tímto<br>způsobem? | Líbí se Vám<br>myšlenka a<br>styl aplikace? | Líbí se Vám<br>zpracování<br>aplikace? | Setkali jste se<br>již s podobnou<br>aplikací? | Myslíte si, že může<br>vést ke zlepšení<br>paměti dítěte? | Sledovali byste<br>statistiky<br>odehraných her? |
|----------------|------------------------------------------------------|---------------------------------------------|----------------------------------------|------------------------------------------------|-----------------------------------------------------------|--------------------------------------------------|
|                | Spíše ano                                            | Určitě ano                                  | Určitě ano                             | <b>Ne</b>                                      | Spíše ano                                                 | Spíše ano                                        |
| $\overline{2}$ | Spíše ne                                             | Spíše ano                                   | Určitě ano                             | Ne                                             | Spíše ne                                                  | Spíše ne                                         |
| $\overline{3}$ | Spíše ne                                             | Nevím                                       | Nevim                                  | Ne.                                            | Spíše ne                                                  | Určitě ne                                        |
| $\overline{4}$ | Určitě ano                                           | Spíše ano                                   | Určitě ano                             | Ano                                            | Určitě ano                                                | Nevím                                            |
| 5 <sup>5</sup> | Spíše ano                                            | Spíše ano                                   | Určitě ano                             | Ne.                                            | Spíše ano                                                 | Spíše ano                                        |
| 6              | Nevím                                                | Spíše ano                                   | Spíše ano                              | Ne.                                            | Nevím                                                     | Spíše ne                                         |
| $\overline{7}$ | Určitě ano                                           | Určitě ano                                  | Určitě ano                             | Ne.                                            | Určitě ano                                                | Určitě ano                                       |
| 8              | Nevim                                                | Nevím                                       | Spíše ano                              | Ne                                             | Spíše ne                                                  | Určitě ne                                        |
| 9              | Spíše ano                                            | Určitě ano                                  | Určitě ano                             | <b>Ne</b>                                      | Spíše ano                                                 | Spíše ano                                        |
| 10             | Spíše ano                                            | Spíše ano                                   | Určitě ano                             | Ne                                             | Spíše ano                                                 | Nevim                                            |
| 11             | Spíše ano                                            | Spíše ano                                   | Určitě ano                             | Ne.                                            | Spíše ano                                                 | Nevím                                            |
| 12             | Spíše ano                                            | Určitě ano                                  | Určitě ano                             | Ne                                             | Spíše ano                                                 | Spíše ano                                        |
| 13             | Určitě ano                                           | Určitě ano                                  | Určitě ano                             | Ne                                             | Určitě ano                                                | Spíše ano                                        |
| 14             | Spíše ano                                            | Nevím                                       | Nevím                                  | Ne                                             | Spíše ano                                                 | Spíše ne                                         |
| 15             | Určitě ano                                           | Určitě ano                                  | Určitě ano                             | <b>Ne</b>                                      | Určitě ano                                                | Spíše ano                                        |
| 16             | Spíše ano                                            | Spíše ano                                   | Spíše ano                              | Ne                                             | Nevím                                                     | Určitě ne                                        |

<span id="page-36-1"></span>Tabulka 4.8: Výsledky dotazníku

# <span id="page-37-0"></span>Kapitola 5

# Závěr

Cílem práce bylo navrhnout a realizovat aplikaci pro rozvoj paměti předškolních dětí na platformě Android. V první části práce jsem popsal principy tvorby aplikací na Android, fungování dětské paměti a existující řešení. Na základě těchto informací jsem vytvořil návrh aplikace, který je popsán v následující části textu. V poslední části práce jsem se detailněji věnoval popisu implementace jednotlivých částí aplikace a rozebral jsem způsob a vyhodnocení testování aplikace na dětech.

Výsledkem mé práce je aplikace "Paměť jako slon", jejímž účelem je rozvíjet paměť dětí předškolního věku pomocí sluchových vjemů. Při její tvorbě byl kladen důraz hlavně na jednoduchost, srozumitelnost a hratelnost. A to hlavně z důvodu, že cílovou skupinou jsou děti, které neumí číst a zejména vyžadují zábavnost a nenáročnost. Principem aplikace je pouštění zvuků zvířat, které si dítě musí zapamatovat a následně daná zvířata označit na herní obrazovce. Postupně ve hře přibývají nová zvířata a tím pádem se zvyšuje pomyslná obtížnost. Celou hrou provází vypravěč, který jednotlivé fáze hry vysvětluje a dává pokyny. Jsou také uchovávány informace o odehraných hrách, které si můžou rodiče prohlédnout a zhodnotit, zdali je u dítěte zaznamenán pokrok.

Výsledná aplikace byla testovaná na vzorku osmi dětí. Sledovanými faktory byly zejména intuitivnost ovládání aplikace, pokrok v rychlosti hraní při opakovaných pokusech, soustředění na hru a touha opakovaně hrát. Ukázalo se, že ovládání hry nečiní dětem problémy, jsou do hry zapálené a mají chuť ve hře postupovat.

Za můj osobní úspěch považuji především fakt, že aplikace byla dětmi opakovaně vyžadována. To je podle mého názoru nejpodstatnějším faktorem pro úspěch, jelikož hlavním klíčem k požadovanému efektu rozvoje paměti je její co nejdelší stimulace.

Do budoucna by bylo možné aplikaci rozšířit o další prostředí a zvířata, či ji zařadit do určité sady aplikací, určené pro rozvoj paměti, či i jiných schopností dítěte. Také by bylo možné zvýšit obtížnost aplikace tím, že by zvířata musela být označována ve stejném pořadí, v jakém odezněla. Tím by se aplikace mohla stát zajímavější i pro starší děti.

# Literatura

- <span id="page-38-2"></span>[1] Android development: Activities [online]. Dostupné z: http://developer.android.com/guide/components/activities.html, [cit. 2013-05-08].
- <span id="page-38-9"></span>[2] BEDNÁŘOVÁ, J.; ŠMARDOVÁ, V.: Diagnostika dítěte předškolního věku: co by dítě mělo umět ve věku od 3 do 6 let. Computer Press, a.s., první vydání, 2007, ISBN 978-80-251-1829-0.
- <span id="page-38-6"></span>[3] Kolektiv autorů: Velká kniha technik učení, tréninku paměti a koncentrace. Grada Publishing, a.s., první vydání, 2009, ISBN 978-80-247-3023-3.
- <span id="page-38-7"></span>[4] Marie HANUŠOVÁ, J. V., Drahomíra OUDOVÁ: Paměť a učení [online]. Dostupné z: http://etext.czu.cz/img/skripta/64/pamet-1.pdf, [cit. 2013-05-02].
- <span id="page-38-1"></span>[5] MURPHY, M. L.: Android 2 Průvodce programováním mobilních aplikací. Computer Press, první vydání, 2011, ISBN 978-80-251-3194-7.
- <span id="page-38-4"></span>[6] RABOCH, J.; PAVLOVSKÝ, P.: Psychiatrie: minimum pro praxi. Triton, 2003, ISBN 8072544233.
- <span id="page-38-5"></span>[7] SUCHÁ, J.: Trénink paměti pro každý věk. Academia, 2008, ISBN 80-200-1327-X.
- <span id="page-38-8"></span>[8] VÁGNEROVÁ, M.: Vývojová psychologie: dětství a dospívání. Karolinum, druhé vydání, 2012, ISBN 9788024621531.
- <span id="page-38-0"></span>[9] WEI-MENG, L.: Beginning Android 4 Application Development. John Wiley & Sons, Inc., 2012, ISBN 978-1-118-19954-1.
- <span id="page-38-3"></span>[10] ZECHNER, M.: Beginning Android games. Apress, 2011, ISBN 978-1-4302-3043-4.
- <span id="page-38-10"></span>[11] ŠIKULOVÁ, R.; ČEPIČKOVÁ, I.; WEDLICHOVÁ, I.: Kapitoly z předškolní pedagogiky 1. Univerzita J.E. Purkyně, 2005, ISBN 80-7044-685-4.

# <span id="page-39-0"></span>Příloha A

# Obsah CD

- Instalační soubor aplikace v adresáří /apk/
- Plakát demonstrující výsledky v adresáři /poster/
- Zdrojové kódy implementované aplikace v adresáři /src/
- Technická zpráva ve formátu PDF v adresáři /thesis/
- Zdrojové kódy technické zprávy ve formátu LATEXv adresáři /thesis-latex/
- Video s ukázkou aplikace v adresáří /video/
- $\bullet$  Soubor  $readme.txt$ s návodem na instalaci aplikace

# <span id="page-40-0"></span>Příloha B

# Dotazník

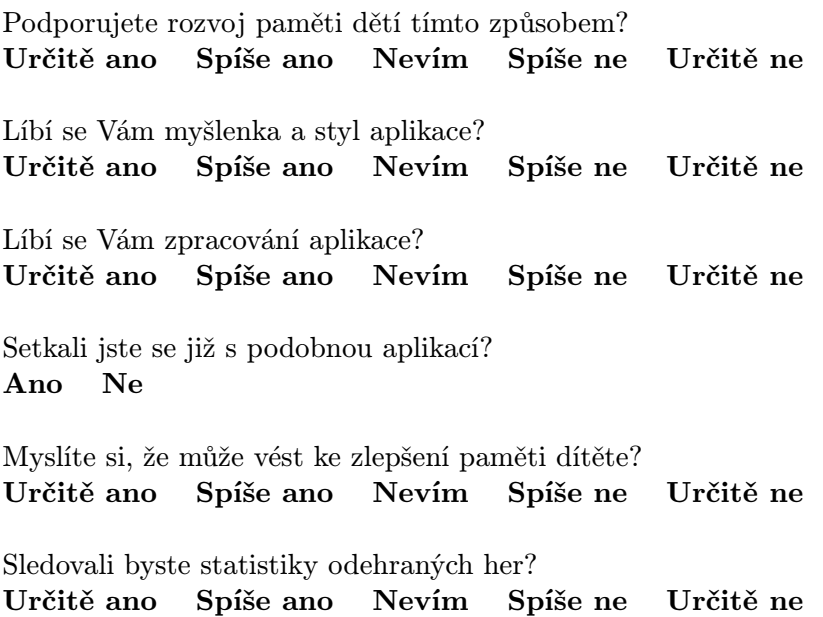